ДОДАТКОВІ МАТЕРІАЛИ ІНТЕРНЕТ-КОНФЕРЕНЦІЇ «НА УРОК»

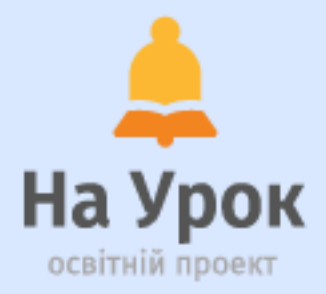

# **НАВЧАЛЬНИЙ РІК 2021-2022:** НОВІ МОЖЛИВОСТІ ДЛЯ НАВЧАННЯ

### ОГЛЯД ПОНАД 50 ІНТЕРНЕТ-РЕСУРСІВ ДЛЯ ВЧИТЕЛЯ

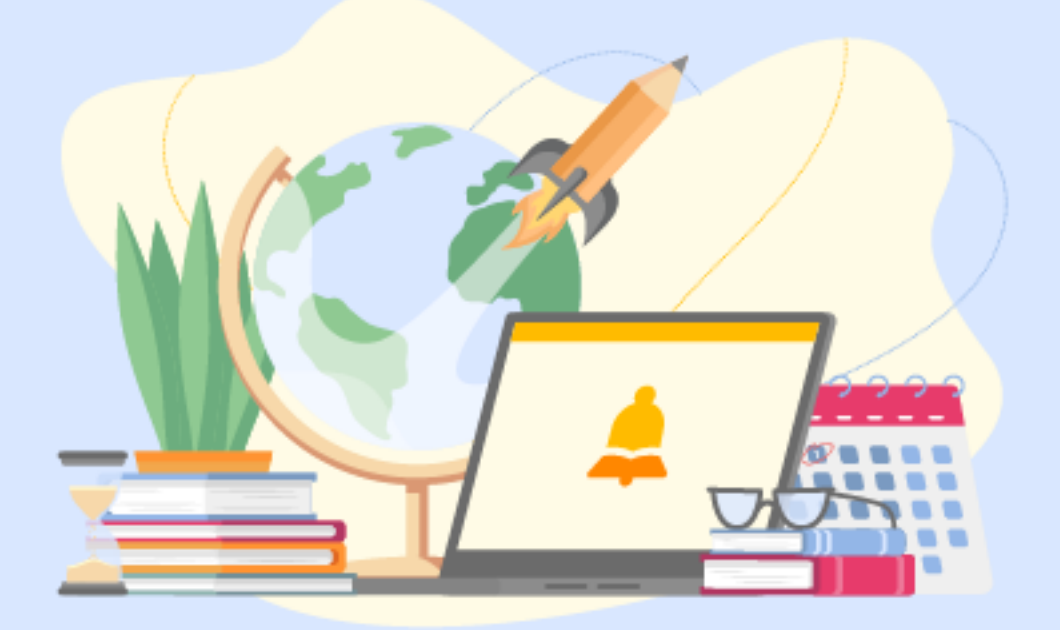

2021 ОСВІТНІЙ ПРОЕКТ «НА УРОК» https://naurok.com.ua

## **Спілкування та взаємодія**

Комунікація між учасниками освітнього процесу має бути комфортною та ефективною. Чи завжди просто її організувати? Ні, але цей процес цілком реально не просто полегшити, а зробити максимально продуктивним.

Додатки для ефективного спілкування допомагають залучити всіх без винятку учнів до процесу навчання, полегшують процес обміну інформацією та помітно полегшують роботу.

Адже нерідко саме від оптимізації роботи вчителя залежить ефективність навчального процесу, особливо в умовах дистанційного навчання. То чому б не скористатися технічними можливостями сучасності?

### **1. Telegram**

### <https://web.telegram.org/k/>

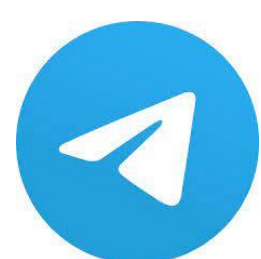

Один із найвідоміших месенджерів, який може стати чудовою платформою для онлайн-навчання та комунікації з учнями.

### **Практична користь:**

Telegram-канал в освітній діяльності – це:

- 1. Захищений канал зв'язку з колегами та учнями.
- 2. Систематизація матеріалів та можливість завжди тримати весь необхідний контент під рукою.
- 3. Зручний інструмент для дистанційного навчання.
- 4. Можливість створення опитувань, вікторин, голосових чатів.
- 5. Інструмент для організації інклюзивного навчання.

### **Як працювати:**

Аби створити канал, потрібно ввійти до списку чатів (головна сторінка додатку). Далі натиснути на зображення з олівцем, обрати пункт «Новий канал» та обрати тип каналу (публічний чи приватний).

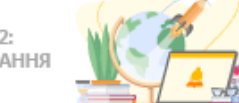

## **2. Edmodo**

### [https://new.edmodo.com](https://new.edmodo.com/)

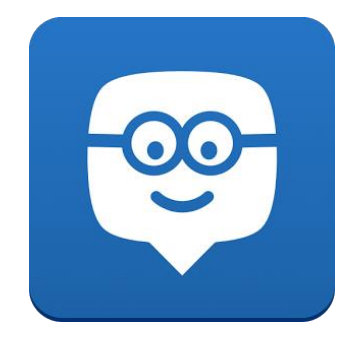

Edmodo – це освітній сайт, який являє собою соціальну мережу для освітян та учнів, яка за зовнішнім виглядом та функціоналом схожа на Facebook. Edmodo дозволяє вчителям та їхнім учням вільно спілкуватися та обмінюватися інформацією на навчальні теми. Сервіс працює онлайн, встановлювати його не треба. Користуватися Edmodo можна безкоштовно.

#### **Практична користь:**

- 1. Можливість створити зручну віртуальну класну кімнату та розмістити в ній навчальний матеріал, що дуже зручно, якщо учні пропустили тему або недостатньо її засвоїли.
- 2. Обговорення важливих навчальних тем на спеціально створених форумах.
- 3. Можливість створити предметні групи.
- 4. Складання завдань, тестів та опитувань.
- 5. Наявність віртуальних винагород для учнів за особливі досягнення.

#### **Як працювати:**

Для початку роботи необхідно зареєструватися в Edmodo, це дуже зручно, є окрема реєстрація для вчителів, учнів та батьків: достатньо просто ввести електронну адресу та ім'я, а потім обрати свою школу (або створити, якщо її ще немає у базі). Після цього буде автоматично створено профіль, і ви зможете почати роботу. До речі, інтерфейс Edmodo вже перекладено українською, тобто робота з сервісом не викличе жодних проблем.

### **3. Linoit**

### <http://en.linoit.com/>

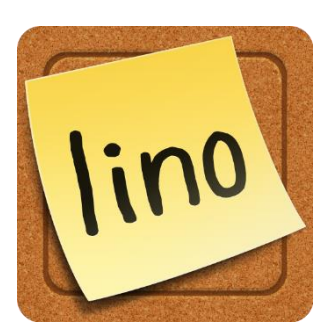

Linoit – сервіс для створення віртуальних дошок. Робота з віртуальною дошкою здійснюється у хмарі. При цьому працювати над проєктом можуть декілька користувачів. Ви зможете створювати, редагувати та зберігати інформацію. Наприклад, розміщувати завдання. Зареєструвавшись, ви отримуєте можливість зберігати всі свої дошки та створювати робочі групи.

- 1. Онлайн-простір для групової роботи.
- 2. Спільний простір для виконання домашніх завдань і вивчення теми.
- 3. Місце для розміщення інформації та обговорення певної теми.
- 4. Можливість проведення мозкового штурму.

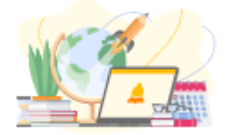

Спочатку потрібно зареєструватися. Потім ви потрапляєте у власний кабінет, де й створюєте дошки та групи. На дошці можна розміщувати стікери з написами або фото з підписами. Розташування стікерів можна змінювати, а ще можна фільтрувати нотатки за датами. Це особливо необхідно, коли відбувається робота у групах. До них ви запрошуєте учасників, вказуючи їхні електронні адреси у спеціальній розсилці.

### **4. Wakelet**

<https://wakelet.com/>

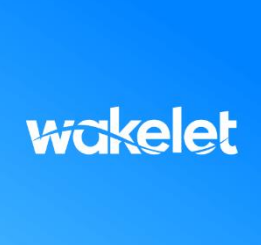

За допомогою «Wakelet» можна створювати інформаційні добірки та ділитися бібліотекою з класом.

### **Практична користь:**

1. Додаток працює за принципом стрічки, створивши й оформивши яку ви можете збирати будь-які матеріали: тексти, твіти, посилання, ютуб-відео, завантажувати фото і PDF-файли з комп'ютера чи

гугл-диску.

2. Сервіс можна використовувати, як сценарій уроку, ділитись у режимі посилань (формувати списки матеріалів для самостійного вивчення і домашніх завдань), перетворити колекцію у PDF-документ, або запостити на сайт.

### **Як працювати:**

Для початку потрібно зареєструватися (через Facebook або електронну пошту), після цього буде автоматично створено профіль. Створюйте нові колекції або переглядайте готові кейси.

### **5. Padlet**

### https://padlet. com/

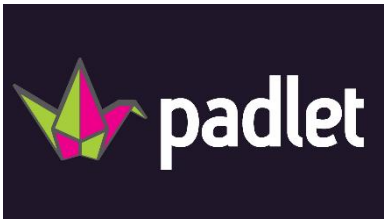

Це онлайн-дошка, на якій можна прикріплювати тексти, зображення, відео чи фото, файли та посилання на зовнішні ресурси.

### **Практична користь:**

Є можливість створювати загальну «стіну» для класу та публікувати на ній додаткові навчальні матеріали чи домашні завдання тощо.

### **Як працювати:**

Можна надіслати класу посилання на стіну, де діти зможуть додавати свої публікації (коментарі до завдань, готові домашні роботи тощо). Учитель має обов'язково реєструватися, тоді як учням достатньо перейти за посиланням на стіну.

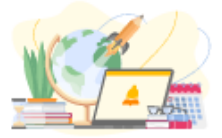

## **6. Plickers**

### <https://get.plickers.com/>

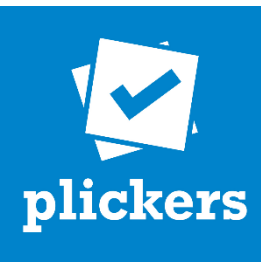

Цей мобільний додаток дозволяє забезпечити швидкий та якісний зворотний зв'язок із аудиторією (школярами та їхніми батьками, колегами).

#### **Практична користь:**

Додаток можна використовувати для фронтального опитування під час уроку. Також із його допомогою можна проводити мобільні голосування та організувати миттєвий облік відвідуваності занять.

#### **Як працювати:**

Програма працює за дуже простою технологією. Основу складають мобільний додаток, сайт і роздруковані картки з QR-кодами. Учитель ставить запитання, учні обирають правильний варіант відповіді та піднімать картку. Учитель за допомогою мобільного додатку сканує відповіді дітей в режимі реального часу (для зчитування використовується технологія доповненої реальності). Результати зберігаються в базі даних та доступні як безпосередньо в мобільному додатку, так і на сайті для миттєвого або відкладеного аналізу. Додаток має платні та безкоштовні функції. У безкоштовній версії кількість запитань в одному наборі обмежена п'ятьма.

### **7. Google Classroom**

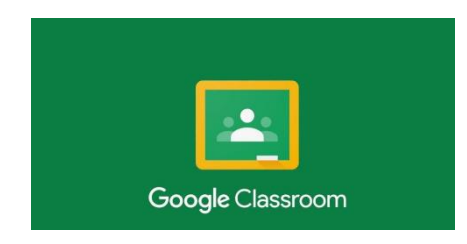

Google Classroom підійде всім учителям предметникам для віртуального контролю виконання завдань. Додаток чудово працює не лише на комп'ютері, а й на смартфоні чи планшеті. Також дуже цінною є можливість користуватися Google Диском. Наявна детальна інструкція роботи.

#### **Практична користь:**

 Дає можливість швидко і у будь-який час створювати нові навчальні матеріали, а також перевіряти виконані учнями завдання.

 Усі матеріали (залежно від призначення) автоматично розподіляються за теками, створеними раніше.

 Можливість налагодити ефективний навчальний процес, створюючи оголошення, які можна відразу ж обговорити з учнями.

 Абсолютна безпека, бо інструмент не використовує данні вчителів та учнів, не містить реклами.

### **Як працювати:**

Створіть Google-акаунт, вивчіть можливості сервісу та починайте використовувати їх безкоштовно. Це один із найзручніших ресурсів для організації та контролю дистанційного навчання.

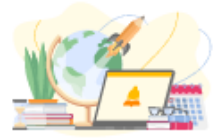

# **Візуалізація**

Візуальне оформлення допомагає логічно структурувати інформацію. До того ж, на думку спеціалістів, саме зорове сприйняття та запам'ятовування розвинене у більшості людей якнайкраще. Продумане візуальне оформлення сприяє швидкому та ефективному засвоєнню матеріалу. Кольорові образи вмикають емоційну складову та набагато легше сприймаються.

Фотохостинги, сервіси для створення фото- та відеопрезентацій, колажів, листівок та навіть онлайн-уроків відкривають світ ефективної подачі нової інформації.

### **1. Seterra online**

<https://online.seterra.com/>

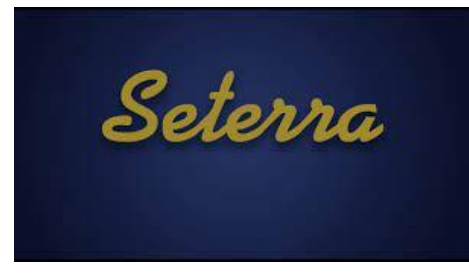

Цей сервіс заслужено вважається найпопулярнішою в світі вікториною.

### **Практична користь:**

Ресурс дозволяє вивчати географічні одиниці в ігровому форматі. Сайт має безліч корисних функцій,

серед яких:

- таймер, що відображає час, витрачений на виконання конкретного завдання;
- кольорову градацію інтерфейсу, завдяки чому можна побачити, які об'єкти були позначені правильно одразу, з другої спроби чи взагалі ні;
- відображення відсотку правильних відповідей, який показує ступінь засвоєння матеріалу та робить оцінювання учнів простішим.

### **Як працювати:**

Реєстрація не потрібна. Навіть учасники, які не зареєструвалися, можуть використовувати наявні матеріали, створювати власні та ділитися посиланнями.

### **2. Draw.io**

<https://app.diagrams.net/>

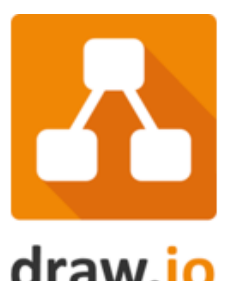

Це безкоштовний сервіс для створення та редагування візуального навчального контенту.

### **Практична користь:**

Має велику вбудовану бібліотеку шаблонів, дозволяє співпрацювати в режимі реального часу, чудово працює на смартфонах і планшетах. Також сервіс легко інтегрується з Google-Документами, Google-Формами, Excel, Dropbox, OneDrive, Chrome. Він є надзвичайно простим інструментом для роботи, тож буде корисним для планування роботи, систематизації інформації, а також для створення опорних та роздаткових матеріалів.

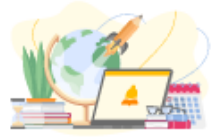

Немає необхідності авторизуватися або реєструватися – при вході на сервіс ви відразу потрапляєте в робочий інтерфейс. Для створення проєкту необхідно перетягнути з лівої панелі фігури або елементи на робочу поверхню та змінити їх. Сервіс дозволяє відстежувати зміни готових проєктів, імпортувати та експортувати в різні формати. А ще й автоматично публікувати та ділитися роботами з учнями!

### **3. Pinterest**

### <https://www.pinterest.com/>

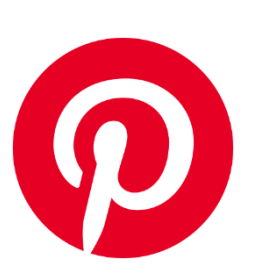

Pinterest – своєрідна соціальна мережа та фотохостинг, користувачі якого можуть ділитися новими зображеннями та розміщувати їх у тематичних колекціях. Сервіс швидко став популярним серед учителів, адже тут регулярно розміщують багато цікавих ідей для урізноманітнення навчання.

### **Практична користь:**

- 1. Безліч яскравих фото з цікавими ідеями та точними інструкціями.
- 2. Можливість зберегти найбільш корисні ідеї.
- 3. Можливість поділитися власними напрацюваннями.
- 4. Розміщення додаткових матеріалів до уроків, якими можуть скористатися школярі.

#### **Як працювати:**

Щоб розпочати роботу в Pinterest, необхідно зареєструватися. Можна використати електронну пошту, а можна зробити простіше та увійти через обліковий запис Facebook. Після цього ви зможете створити скільки завгодно тематичних дошок, на які можна додати піни (фото з ідеями). І, звісно, шукайте та надихайтеся новими ідеями!

### **4. Nearpod**

### <https://nearpod.com/>

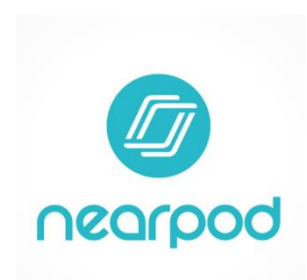

Nearpod – це онлайн-платформа для створення презентацій, якими вчитель може в будь-який момент поділитися з учнями. Для цього достатньо просто надіслати код презентації дітям електронною поштою чи у соцмережі, а вони вже через свої смартфони приєднаються до загальної роботи.

- Виконання творчих завдань у реальному часі.
- Функція домашніх завдань учні зможуть приєднатися до загальної сесії та працювати самостійно.
- Учні можуть самі додавати до презентацій важливий та цікавий контент.

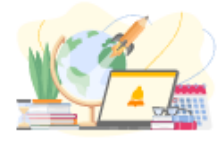

Дуже зручно, що Nearpod не залежить від інших додатків і доступний з пристроїв на будь-якій платформі. Для початку роботи необхідно зареєструватися на сайті (це може бути авторизація через соцмережі або електронну пошту). Тим, хто отримує код презентації, реєструватися не потрібно. Зверніть увагу: існують безкоштовна та платна версії платформи. Звісно, остання надає багато переваг, але для створення презентацій із текстом та аудіо, а також для залучення до сесії 30 учнів, цілком достатньо і безкоштовної версії.

### **5. Movie Maker**

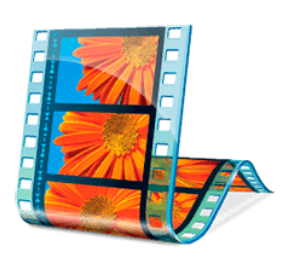

Movie Maker – спеціальна програма, яка призначена для відеомонтажу з використанням світлин, малюнків, аудіо та відеофрагментів. З її допомогою можна створити слайд-шоу або відеоролики. Дуже зручно, що ця програма входить у базовий пакет «Основні компоненти Windows».

### **Практична користь:**

- 1. Просте створення навчальних відео.
- 2. Візуалізація навчального матеріалу.
- 3. Можливість створити справжній буктрейлер.

#### **Як працювати:**

Movie Maker зручна тим, що її не потрібно завантажувати та встановлювати: вона вже наявна у базовому комплекті. Інструкції дуже чіткі, тож ви зможете впоратися зі створенням відео швидко та легко.

### 6. **Jambord**

#### <https://jamboard.google.com/>

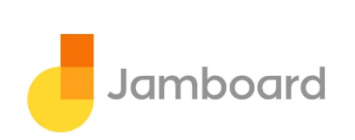

Це безкоштовний інтерактивний сервіс від Google покликаний допомогти без проблем передати власні ідеї, працювати над цікавими креативними рішеннями разом. Ресурс базується на хмарних технологіях, тож користуватися ним можна з будь-яких гаджетів. І все в режимі реального часу! Багато в чому сервіс схожий на звичайну білу дошку для малювання маркерами.

### **Практична користь:**

Цю дошку зручно використовувати для обговорення проєктів, створення нотаток, рефлексії, мозкового штурму чи для індивідуальних проєктів. Ще дошка стане помічником під час обміну ідеями для вирішення певного завдання, а також для виконання домашніх завдань на дистанційній платформі.

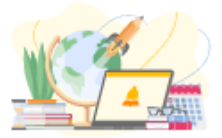

Функціонал Google Jamboard досить простий і інтуїтивно зрозумілий. У програмі є можливість додавати кольорові стікери, графічні об'єкти та фон фрейму (блоку), перемикати лінії для малювання, є ластик для очищення полотна, палітра для вибору кольору, а також можливість додавати до 20 окремих фреймів (блоків). Перейти в новий сервіс для малювання від Google можна вже зараз зі сторінки «Сервіси» в акаунті Google або з головної сторінки браузера Chrome.

### **7. Canva**

### [https://www.canva.com/uk\\_ua/stvoryty/infografika/](https://www.canva.com/uk_ua/stvoryty/infografika/)

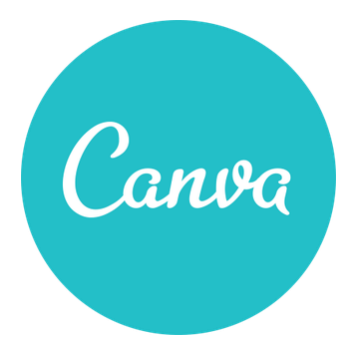

Canva – простий та зручний у користуванні онлайн-конструктор, за допомогою якого ви за лічені хвилини зможете створити яскраву та переконливу інфографіку. Низка безкоштовних шаблонів та ілюстрацій дозволять створити інфографіку на будьякий смак та випадок. Користування платформою безкоштовне, але є і платні преміумелементи, втім, для повноцінної роботи цілком вистачить і безкоштовних шаблонів.

### **Практична користь:**

- 1. Подання даних у зручному яскравому форматі, який чудово сприймається візуально.
- 2. Легко зацікавити учнів навіть складною темою.
- 3. Легко систематизувати інформацію.
- 4. Учні краще зрозуміють цифри та статистичні дані.
- 5. Складні поняття можна представити простіше.

### **Як працювати:**

Щоб почати працювати та користуватися всіма перевагами, які надає Canva, необхідно зареєструватися. Для цього натисніть кнопку "Реєстрація" у верхньому правому кутку, після чого відкриється нова сторінка, де вам запропонують ввести своє ім'я та вказати, чим ви займаєтеся. Потім увійти за допомогою Facebook, облікового запису Google чи зареєструватися через електронну пошту. Після реєстрації Canva одразу запропонує створити перший дизайн, а щоб вам було простіше – на допомогу прийде спеціальний посібник для новачків. Коли інфографіка буде готова, просто завантажте її та збережіть на комп'ютер.

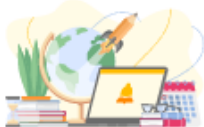

## **8**. **IMGonline**

### <https://www.imgonline.com.ua/eng/>

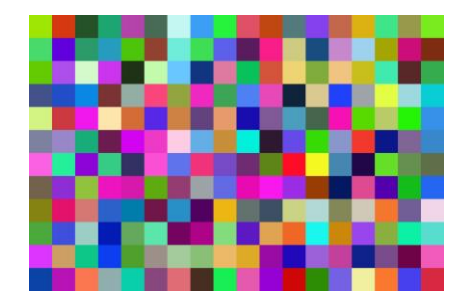

Цей безкоштовний онлайн-сервіс для комплексної обробки світлин із додаванням різноманітних спецефектів.

#### **Практична користь:**

Сайт містить надзвичайну кількість зручних онлайнінструментів для роботи із зображеннями (створення

мотиваторів та демотиваторів, розрізання та поєднання світлин, накладання тексту на зображення, зміна розміру, створення 3D із 2D, побудова анімації, колажів тощо). А ще має багато корисних додаткових інструментів (сканер тексту із зображення, генератор та сканер QR, Штрих-, DataMatrix кодів, конвертер файлів та ін.). За допомогою цього сервісу можна легко візуалізувати цитати відомих учених та письменників, або навіть зміст якогось літературного твору.

### **Як працювати:**

Реєстрація не потрібна. Ресурс має інтуїтивно зрозумілий інтерфейс.

### **9.QRcodes**

<http://qrcodes.com.ua/>

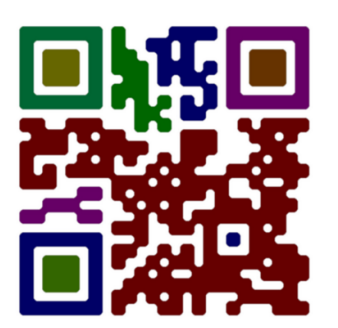

QRcodes – це безкоштовна онлайн-програма для створення QRкодів. Використовуючи її, ви зможете закодувати тести, візитівки, посилання, E-mail, SMS та GPSкоординати. Ресурс має зрозумілий інтерфейс, дозволяє комбінувати кольори фону та кодованого зображення. Створення кодів потребує всього кілька секунд.

- 1. Використання QR-кодів допомагає зацікавити учнів інтерактивним навчанням, допомогти їм відчути себе дослідниками та детективами. Наприклад, можна застосувати такі коди під час проведення уроку-квесту чи ігрового заняття.
- 2. QR-код є дієвим інструментом для швидкого та зручного поширення корисної інформації. Тобто замість того, щоб роздруковувати об'ємний список рекомендованої літератури чи навчальних матеріалів, можна створити закодоване посилання на готовий інтернет-документ. Застосувавши QR-код, кожен учень зможе обрати потрібні підручники чи твори, а отже одразу використати їхні електронні версії.
- 3. Це універсальний спосіб контролю за виконанням роботи учнями. Діти можуть відправити вам послання на YouTube, Dropbox чи Google Drive із виконаним завданням у форматі коду та перегляньте документ прямо зі свого смартфону у зручний час та будь-якому місці.

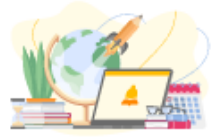

Для того, щоб почати користуватися сайтом і генерувати власні QR-коди, достатньо перейти на сайт інтернет-ресурсу. Насамперед варто зареєструватися, натиснувши кнопку «Реєстрація». Потім вкажіть ваше ім'я, адресу електронної пошти та створіть свій пароль. Для створення потрібного вам коду оберіть одну з опцій, наприклад,

посилання. Варто лише скопіювати його (можна створити Google Документи зі списком посилань на цікаві статті чи фільми з теми, яку вивчають діти) і натиснути кнопку «СтворитиQR-код». За кілька секунд генератор створить потрібне зображення, яке ви зможете роздрукувати.

### **10. Timetoast**

#### [https://www.timetoast.com](https://www.timetoast.com/)

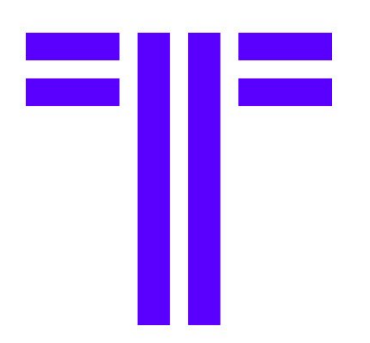

Timetoast – це онлайн-інструмент для створення шкали часу. Цей сервіс допоможе створити яскраву та змістовну хронологічну лінію епох, подій, явищ чи постатей. Лінія часу може складатися із дат, детальних описів та ілюстрацій до них і посилань (варто додавати посилання на тематичні інтернетресурси). Для зручності сприйняття інформації можна вибрати зручний спосіб роботи з готовою шкалою: у форматі стрічки часу чи списку. Ресурс дає можливість безкоштовно користуватися можливостями суспільного пакета.

#### **Практична користь:**

- 1. Подання інформації у формі стрічки часу з ілюстраціями допоможе учням зрозуміти послідовність та взаємозв'язок подій і процесів.
- 2. Візуалізація інформації допомагає зацікавити дітей навіть найскладнішою темою.
- 3. Можливість систематизувати великі обсяги інформації та оптимізувати процес її вивчення. Створення шкали часу може стати цікавим прикладом інтерактивного домашнього завдання.

### **Як працювати:**

Для початку потрібно зареєструватися. Для цього вкажіть своє ім'я, електронну пошту та придумайте пароль. А потім оберіть безкоштовний пакет. Після цього ви зможете створювати власні лінії часу або користуватися вже створеними проєктами інших авторів. Для того, щоб швидше знайти уже готову розробку, варто скористатися пошуком. Готовою шкалою часу можна поділитися у соціальних мережах, роздрукувати чи зберегти на комп'ютер.

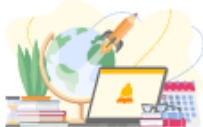

## 11. **GIPHY**

### <https://giphy.com/>

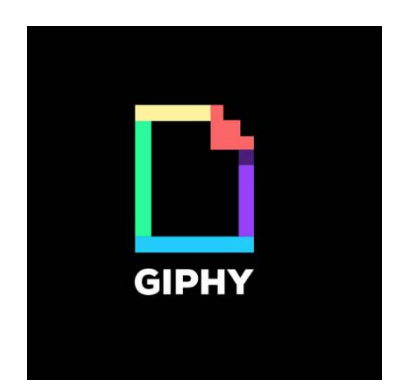

GIPHY – популярний англомовний ресурс, за допомогою якого ви зможете отримати будьякі gif-зображення. Сервіс також дозволить створити власні gif-зображення з відео чи добірки малюнків і світлин. Крім того, GIPHY має велику базу готових гіфок. Сервіс пропонує зручні функції: додавання тексту, графіки, зображень зверху основної анімації, вибір стилю тексту та гіфки, вибір часу початку та тривалості анімованого зображення у випадку, якщо гіфка створюється з відео.

### **Практична користь:**

- 1. Використання гіфок дозволяє показати зображення динамічно та передати більше інформації за менший час.
- 2. Гіфки зручний інструмент для візуалізації інформації. Наприклад, з їхньою допомогою можна візуалізувати хімічні реакції. Це чудово ілюструє навчальний матеріал і підвищує зацікавленість дітей навчанням.
- 3. Можна використовувати жартівливі гіфки та меми для того, щоб розрядити атмосферу та підняти настрій дітям.

### **Як працювати:**

Для використання всього функціоналу необхідно зареєструватися. Для цього можна авторизуватися за допомогою Facebook чи створити власний обліковий запис. Просто оберіть кнопку «Приєднатися до GIPHY» та вказати свій E-mail, придумати нікнейм і пароль. Створити власну гіфку з зображення чи відео можна, натиснувши кнопку «Create» (Створити). Потім оберіть потрібні зображення чи відео (вкажіть відрізок часу з відео, який буде зберігатися як gif-зображення). До зображення можна додати стікери, підписи, світлові ефекти тощо. Також варто визначити швидкість повторення.

### **12. Loupe**

<http://www.getloupe.com/>

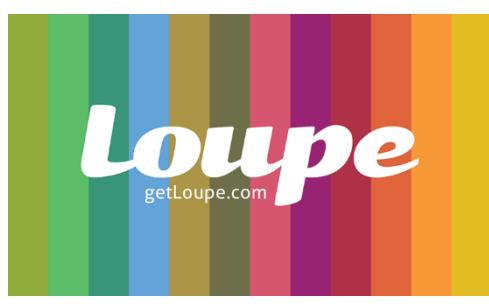

Loupe – ресурс для створення колажів із зображень. Онлайн-генератор зображень включає такі опції: Loupe Collage (для створення колажів), Loupe Card (для генерування листівок) Loupe Waldo (для створення онлайн-ігор на уважність). За його допомогою можна групувати зображення, утворюючи з них певну фігуру.

Колажі анімовані, що допомагає зосередити увагу учнів на зображеннях та зацікавити їх. Реєстрація на сайті безкоштовна, а робота з ним не потребує спеціальних знань.

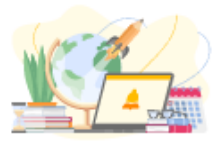

- 1. Робота учнів із тематичним колажем зображень допоможе візуалізувати інформацію та систематизувати навчальний матеріал.
- 2. Діти можуть самостійно створювати колажі (у формі домашнього завдання, як елемент дослідницьких проєктів чи підготовки до ЗНО).
- 3. Усе, що дозволяє створити Loupe, допомагає вчителю зацікавити учнів новою формою роботи, тренувати увагу та спостережливість.
- 4. Яскраві колажі зроблять навчання більш емоційним, а школярам позитивних емоцій.

Щоб почати роботу з сервісом Loupe, просто перейдіть на сайт. Потім визначтеся, що вам треба створити: колаж зображень, листівку чи гру на уважність. Наприклад, для створення колажу оберіть Collage і натисніть «Make your own» («Зробити власний»). Після цього треба завантажити зображення, натиснувши «Add Photos» («Додати фото»). Оскільки їх має бути багато, варто обрати джерело завантаження: з соціальних мереж, Google Диску чи сховища Dropbox. Також можна використати зображення з інтернету. Обравши потрібні картинки, натискаємо на кнопку «Done» («Готово»). Після цього сервіс створить колаж, форму якого добере автоматично.

Якщо ж вам потрібна конкретна форма, її можна обрати, натиснувши «Shapes» («Форми»). Також можна створити колаж у вигляді слова, яке треба ввести в опції «Text» («Текст»). Можна намалювати фігуру («Draw» («Намалювати») чи згенерувати зображення у формі прямокутника («Rectangle» («Прямокутник»).

Для збереження вашого колажу, клікніть на кнопку «Save» («Зберегти») і введіть його назву та опис (це може бути завдання, яке мають виконати діти). Готовими колажами можна ділитися у соціальних мережах, зберегти їх на Google Диск чи надіслати на електронну пошту.

### **13. Pear Deck**

### <https://www.peardeck.com/>

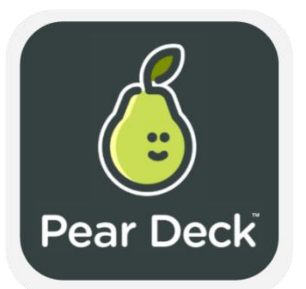

Pear Deck – це додаток для створення цікавих презентацій та віртуальних уроків. Він допомагає оптимізувати роботу PowerPoint і Google Slides та зробити її інтерактивною і яскравою. Ресурс дозволяє зареєструвати на сайті цілий клас. Це дозволить усім учасникам навчального процесу тісніше взаємодіяти та обмінюватися думками та питаннями

протягом транслювання презентації. Це допомагає заощаджувати час та проводити дистанційні уроки в режимі реального часу. Pear

Deck –онлайнресурс, його не потрібно встановлювати на комп'ютер чи смартфон.

- 1. Використання дистанційного навчання допомагає заощадити аудиторний час та спрямувати його на розвиток комунікації з учнями.
- 2. Діти можуть неодноразово звертатися до вивчення навчальних матеріалів та історії комунікації між собою та вчителем. Це дозволяє повторювати найважливіші та найскладніші аспекти предмету, який вивчається.

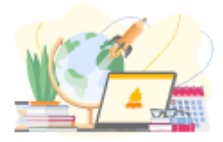

Pear Deck дає кілька варіантів для його застосування. Основний пакет для користування є безкоштовним. Його можливостей загалом достатньо для якісного покращення роботи у класі. Для початку користування оберіть потрібний пакет послуг та авторизуйтесь через Google.

### **14. MindMeister**

<https://www.mindmeister.com/>

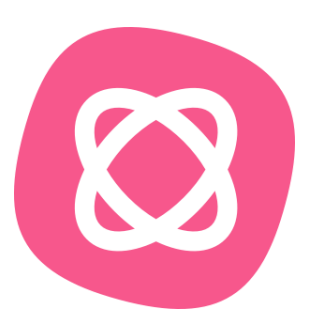

Цей ресурс дозволяє створювати інтелект-карти, ділитися ними з учнями та співпрацювати в режимі реального часу.

#### **Практична користь:**

За допомогою вбудованого режиму презентацій можна створювати ментальні карти та динамічні слайд-шоу. Є можливість перевести презентацію у формат PNG, вставити її на сайт або навіть

транслювати в режимі реального часу.

#### **Як працювати:**

На сайт можна зайти за допомогою облікових записів Google+, Facebook або створити новий акаунт, ввівши електронну пошту. При першому вході слід одразу ж запустити редактор, обрати готовий шаблон або ж починати з чистого аркуша. Є платна та безкоштовна версія програми, але можливостей базового пакету цілком достатньо для роботи.

### **15. Mind Map Free**

### <http://mindmapfree.com/>

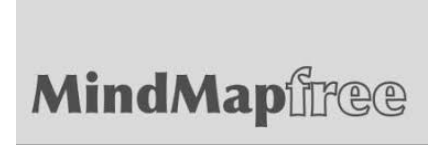

Mind Map Free – це англомовний онлайн-ресурс для створення інтелектуальних карт. Він дозволяє швидко створювати інформативні карти і схеми (і все це безкоштовно). Сервісу має інтуїтивно зрозумілий інтерфейс, а щоб розібратися із його основним

функціоналом потрібно витратити кілька хвилин. За допомогою Mind Map Free можна якісно вдосконалити та урізноманітнити проведення уроків.

- 1. Візуалізація інформації для полегшення її сприйняття.
- 2. Розвиток мислення, фантазії та уваги школярів.
- 3. Тренування вміння систематизувати інформацію, встановлювати причиннонаслідкові зв'язки.
- 4. Урізноманітнення домашніх завдань. Наприклад, можна створити родинне дерево чи описати явище, яке вивчали на заняттях.

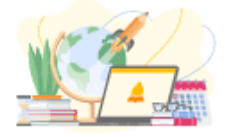

Працювати з Mind Map Free надзвичайно просто. У середині карти розташовуємо головну ідею. Від неї можна створювати безмежну кількість відгалужень, які пов'язують точки (кожну з них можна підписати). Для зручності оберіть колір розмір та шрифту, забарвлення ліній, скористайтеся навігатором. Зберегти мапу можна на комп'ютері, експортувати у Google Drive чи Dropbox. Крім того, функціонал ресурсу дозволяє перетворити результат у зображення або роздрукувати готову інтелектуальну карту.

### **16. Студія коду**

### <https://code.org/>

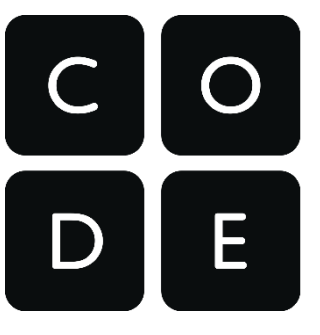

 Студія коду – організація та однойменний вебсайт, що мають на меті заохотити людей вивчати інформатику. Сайт пропонує безкоштовні уроки програмування для дітей від 4 до 18 років.

#### **Практична користь:**

1. Запропонуйте учням прискорений курс програмування (для дітей від 10 до 18 років) або курс інформатики для всіх вікових категорій;

- 2. Якщо у вас немає часу на повний курс, спробуйте «Годину коду» підручник, що розрахований на вивчення протягом години та підійде для будь-якого віку. Створення ігор, лабіринтів, картин, уроки різної тематики й складності – все це є у вільному доступі українською мовою;
- 3. Використовуйте готові проєкти, що містять невеликі вправи з програмування;
- 4. Пройдіть курс для вчителів (англійською мовою), який відвідали 72 тисячі педагогів з усього світу.

### **Як працювати:**

На сайт можна зайти з облікових записів Google+, Facebook, Microsoft або створити новий акаунт, ввівши електронну пошту. Обирайте вкладки «Каталог курсів» та «Проєкти», аби почати роботу з ресурсом. Кожна тема курсу має план уроку для подачі в класі, а ігрові вправи швидко завантажуються. Ви можете програмувати вже через пару хвилин після входу на сайт.

### **17. Coub**

### <https://coub.com/new-editor>

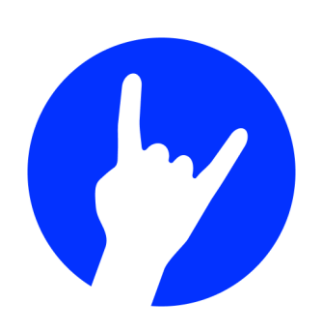

Coub – це безкоштовний сервіс для створення циклічних відео. З його допомогою ви можете створювати короткі відеоролики з музичним супроводом. Для цього не потрібно завантажувати спеціальні програми і витрачати багато часу. Ваші матеріали можуть мати як розважальний, так і пізнавальний характер. У будь-якому випадку діти обов'язково зацікавляться такими відео, адже їхня популярність в інтернеті тримається ось уже кілька років.

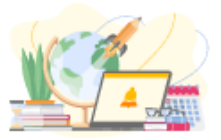

### **Практична користь:**

- 1. Зацікавлення учнів та активізація їхньої уваги.
- 2. Можливість додати до навчального матеріалу цікаві та кумедні елементи.
- 3. Можливість створити будь-яке відео. Це допоможе помітно урізноманітнити заняття.

### **Як працювати:**

Для роботи з Coub потрібно зареєструватися. Це можна зробити через Facebook чи електронну пошту. Завантажте на сайт відео зі свого комп'ютера чи вкажіть посилання на YouTube. Оберіть ту частину, яка вам потрібна. Зверніть увагу, що загальна тривалість циклічного відео не може перевищувати 10 секунд. Для додавання іншого джерела натисніть на сіру плівку з позначкою «+». Ви можете додавати до 10 відео в один Coub. Також можна додати випадкову реакцію на відео чи вибрати потрібну музику. Зробивши все необхідне, натисніть кнопку «Далі». Оберіть назву вашого відео, доберіть теги та доступ. І знову натисніть «Далі».

### **18. FreeMind**

### <http://freemind.sourceforge.net/>

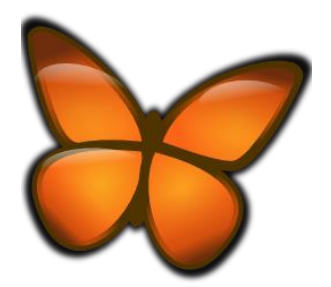

FreeMind – це одна з найпопулярніших безкоштовних програм для візуалізації ментальних карт. Її можна застосовувати для створення інтелект-карт з метою розвитку асоціативного мислення та кращого запам'ятовування. FreeMind допоможе організувати інформацію таким чином, щоб з нею було легко працювати, а також знаходити нові шляхи розв'язання проблеми.

### **Практична користь:**

- 1. Унаочнення даних, у тому числі визначення поточного стану та розподіл на підзадачі, допоможе учням краще зрозуміти подану інформацію.
- 2. Допомога школярам у легкому та ефективному засвоєнні значних обсягів інформації.
- 3. Сприяння ефективному запам'ятовуванню учнями нової інформації.
- 4. Можливість для школярів знайти нові нестандартні шляхи розв'язання проблеми.
- 5. Сприяння стратегічному плануванню під час вивчення матеріалу.
- 6. Інструмент для проведення мозкового штурму.

### **Як працювати:**

Для роботи у FreeMind програму потрібно завантажити та встановити на комп'ютер. Після встановлення відкрийте програму й побачите біле робоче поле, на якому й потрібно створювати інтелект-карти. Програма має зручний і зрозумілий інтерфейс. За допомогою спеціальних позначок та текстової інформації легко створити потрібний шаблон ментальної карти. Після створення схеми її залишається лише зберегти та видрукувати.

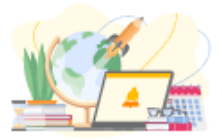

## **19. Video Toolbox**

### <http://www.videotoolbox.com/>

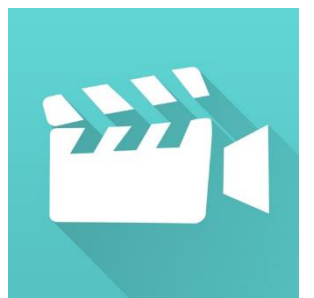

Video Toolbox – легкий у користуванні безкоштовний відеоредактор, який пропонує величезну кількість можливостей для обробки відеофайлів у різних форматах. Щоб отримати змогу працювати з цим ресурсом, потрібно лише зареєструватися на сайті.

### **Практична користь:**

- 1. У кілька кліків можна вирізати відео.
- 2. Функція виділення аудіодоріжки з відео.
- 3. Можливість додавати до навчальних відео субтитри.
- 4. Дозволяє зберігати отримані відео у зручних для вас форматах.

### **Як працювати:**

Для реєстрації на сайті потрібно ввести адресу вашої електронної пошти та вигадати пароль. Після цього ви одразу зможете редагувати відео. Потрібно обрати дію серед запропонованих, наприклад, додати субтитри. Після завершення роботи слід зберегти файл у потрібному вам форматі. Ресурс також має глосарій, де можна подивитися визначення понять, пов'язаних із редагуванням відео.

### **20. Video Not.es**

### <http://www.videonot.es/>

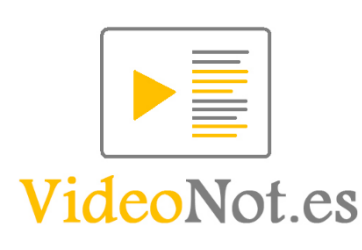

Video Not.es – це інструмент, який допомагає синхронізувати нотатки та відео. Він працює з GoogleDrive. Завдяки цьому всі нотатки зберігаються як Google Документи. А тому записувати власні думки та ідеї для відео може не лише вчитель, а й учні, якщо відкрити їм доступ до спільного документу.

### **Практична користь:**

- 1. Зручно робити нотатки.
- 2. Можна зупиняти чи відтворювати відео, коли це необхідно.
- 3. Широке коло можливостей для редагування навчальних відео та нотатків.
- 4. Можливість обмінюватися відео та нотатками між учителем та учнями.
- 5. Швидкий зворотний зв'язок.

### **Як працювати:**

Авторизуватися можна за допомогою акаунта Google. Щоб завантажити відео, потрібно ввести посилання на нього у поле, яке знаходиться ліворуч, та натиснути кнопку «Load video». Якщо хочете зробити субтитри, у полі праворуч впишіть потрібний текст під час відтворення відео. Ці нотатки збережуться в GoogleДокументах та будуть доступні не тільки вам, а й усім, кому ви відкриєте доступ: і учням, і колегам.

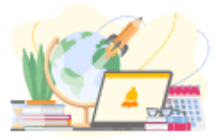

## **Планування та організація**

Планування освітнього процесу – чи не найоб'ємніша частина відповідальної роботи вчителя. Онлайн-ресурси можуть значно полегшити життя педагога: оптимізувати його діяльність, ефективно розподілити робочий час тощо.

За допомогою додатків ви зможете розробити комфортний режим власної роботи, а також скласти розклад класу чи навіть усієї школи. Інтернетсервіси допоможуть класному керівнику вести звітність відвідування та успішності учнів. Прості інструменти дозволять учителям організовувати цікавий навчальний процес, планувати та контролювати роботу класу чи окремих учнів.

### **1. Chalk**

### <https://www.chalk.com/planboard/>

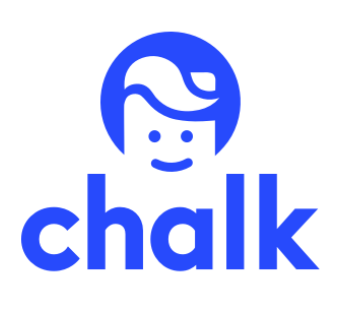

Зручний онлайн-інструмент, створений спеціально для полегшення життя вчителів. За допомогою Planboard можна раціонально організувати робочий процес. Користування сервісом безкоштовне, що не може не радувати.

### **Практична користь:**

- 1. Планування особистого розкладу, або розкладу класу (якщо ви класний керівник), або всієї школи (для завучів).
- 2. Отримування інформації про зміни розкладу у режимі реального часу.
- 3. Можливість запланувати різноманітні завдання для учнів.
- 4. Учні, які матимуть доступ до дошки з планами, зможуть оперативно дізнатися про нові завдання.

### **Як працювати:**

Для початку треба зареєструватися. Для цього вкажіть своє прізвище, ім'я, емейл та вигадайте пароль. Після цього ви опинитеся на стартовій сторінці, де буде запропоновано спланувати перший семестр, для початку давши йому назву та обравши дати проведення та створивши предмети. Сервіс поки що не локалізовано українською, але вбудованого Googleперекладача цілком достатньо для того, аби впоратися з керуванням.

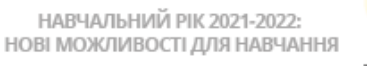

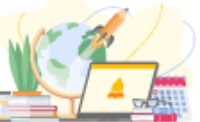

### **2.TimeTable**

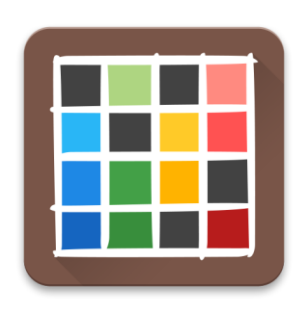

TimeTable – зручний мобільний додаток для керування не лише власним, а й навчальним розкладом школи. Програма дозволяє зберігати і розклад, і домашні завдання. Різноманітні додаткові налаштування дозволять обрати оптимальний режим роботи.

### **Практична користь:**

1. Розклад уроків, домашні завдання та дати свят завжди під рукою.

- 2. Додаток нагадає про нові уроки та завдання.
- 3. Розмір віджетів для кожного уроку та завдання змінюється, а отже, переплутати щось практично неможливо.
- 4. Телефон автоматично перемикається на режим без звуку під час уроку.

### **Як працювати:**

Достатньо просто завантажити TimeTable на смартфон та, виконуючи чіткі інструкції, створити розклад уроків.

### **3. ClassDojo**

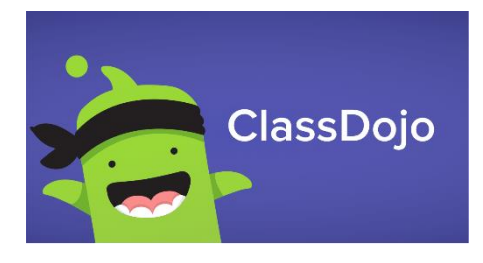

ClassDojo – чудовий інструмент для планування та контролю роботи з окремими учнями чи всім класом. Має яскравий інтерфейс та зручний функціонал.

### **Практична користь:**

- 1. Створення плану роботи з кожним учнем.
- 2. Формулювання завдань для всього класу.
- 3. Можливість поінформувати учнів про заплановані події та необхідність виконати домашнє завдання.
- 4. Можливість спілкуватися з батьками учнів.

### **Як працювати:**

ClassDojo допоможе простимулювати дитину до успішного навчання. Сервіс зрозумілій, ним можуть користуватися не тільки вчителі, а й батьки та діти, яким пропонуються паролі, після створення відповідного облікового запису.

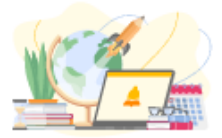

## **4. Trello**

### [https://trello.com](https://trello.com/)

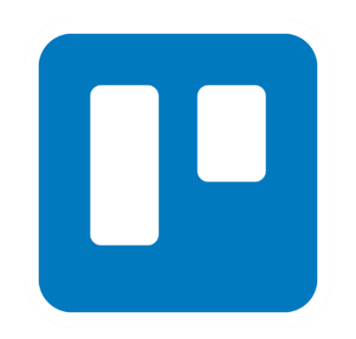

Trello – це програма для керування проєктами невеликих груп, яка допомагає відстежити, на якому етапі знаходиться процес виконання певного завдання.

Зазвичай для відображення стану готовності роботи використовують кольорові позначки. Авторизуватися можна за допомогою Google-акаунта. Створюючи дошки, тобто описи окремих проєктів, ви отримуєте можливість контролювати стан процесу в цілому та окремих поставлених завдань. Кожна дошка складається зі списків та карток, що дає змогу візуалізувати всі задачі.

#### **Практична користь:**

- 1. Допоможе за допомогою карток розділити велике для учнів завдання на окремі елементи.
- 2. Створює можливість відстежувати стан виконання учнями кожного завдання.
- 3. Дозволяє для мотивації або створення позитивного настрою зробити фоном дошки спільне фото.
- 4. Робить легкою комунікацію з усіма учнями.
- 5. Програма доступна й із мобільного телефона.
- 6. Дозволяє забути про нотатки на папірцях, які завжди губляться. Нотатки Trello нікуди не зникнуть.

### **Як працювати:**

Для роботи у Trello потрібно зареєструватися. Для цього натискаємо «Sign up – It`s Free». Вводимо реєстраційні дані (ім'я, адресу електронної пошти, пароль) під заголовком «Create a Trello Account»та натискаємо «CreateNew Account». Або, якщо ви користувач Gmail, натискайте «Sign up with Google» та приєднуйтеся за допомогою свого акаунта Google. Після цього перейдіть на пошту та підтвердіть реєстрацію. В іншому випадку ви не побачите дошки, до яких ви маєте запрошення.

### **5. TeacherAide Pro**

### <http://www.teacheraidepro.com/>

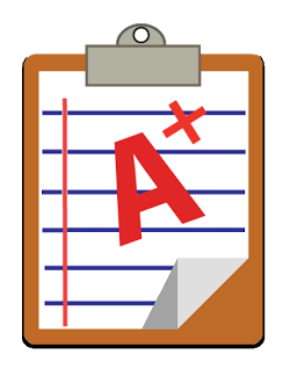

Teacher Aide Pro – це мобільний додаток для вчителів, який допомагає вести звітність про відвідування та успішність учнів. Додаток створений викладачем, тому враховує важливі для освітян питання. Його можна завантажити на смартфон та вносити інформацію у будь-який час.

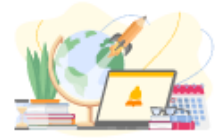

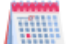

### **Практична користь:**

- 1. Фіксація відвідувань занять кожним учнем за датами, з можливістю переглянути графік відвідування.
- 2. Звітність про успішність кожного учня в діаграмах, натиснувши на які, можна побачити оцінку за кожне завдання.
- 3. Можливість робити нотатки-коментарі до кожної роботи, яку виконав учень, або до успішності школяра в цілому.
- 4. Виділення і виведення на екран прізвищ учнів, успішність яких потребує особливої уваги.
- 5. Можливість надсилати батькам або колегам інформацію з цього додатка.

### **Як працювати:**

Щоб почати працювати у додатку, його потрібно завантажити на телефон. Після цього ви зможете створити список учнів з їхніми фото. Натисніть кнопку «Manage student», щоб перейти до списку класу. А кнопка «Add student manually» дає змогу вносити дані учнів та інформацію про них до загального списку. Завдяки кнопці «Add assignment» можна додавати завдання. Додаток передбачає можливість створення декількох списків учнів для різних класів.

### **6. Productivity Owl**

[https://chrome.google.com/webstore/detail/productivityowl/eoagmdboiealbl](https://chrome.google.com/webstore/detail/productivityowl/eoagmdboiealblmpaahjlhajggndaahi) [mpaahjlhajggndaahi](https://chrome.google.com/webstore/detail/productivityowl/eoagmdboiealblmpaahjlhajggndaahi)

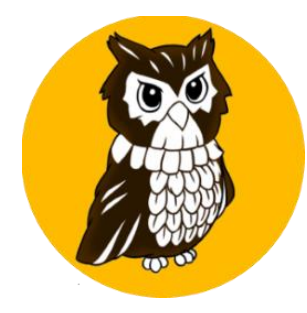

Це розширення для Google Chrome, що допоможе дітям та вчителям позбутися звички марно витрачати час в Інтернеті.

### **Практична користь:**

Сервіс дозволяє:

- проводити необмежену кількість часу на дозволених сайтах (ті, які знадобляться для роботи/навчання);
- одразу чи через певний проміжок часу закриває ті сторінки, які користувач записав у «список заборонених сайтів»;
- обрати дні та години, коли плагін «сова» не буде забороняти заходити на будь-які сайти.

### **Як працювати:**

Сервіс безкоштовний та не потребує реєстрації. Списки «дозволених» та «заборонених» сайтів налаштовуються власноруч.

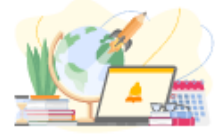

## **7. Teacher Gradebook**

https://play.google.com/store/apps/details?id=com.apolosoft.cuadernoprofe sor&hl=en\_US

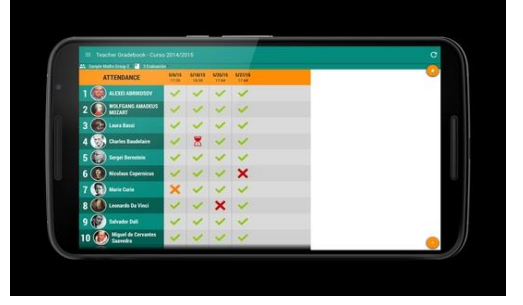

Teacher Gradebook – учительський журнал. Додаток англійською мовою, проте автор завбачливо розмістив відео, де є детальна інструкція для роботи.

#### **Практична користь:**

- Можливість створити тижневий розклад.
- Експорт створеного розкладу в ПДФ.
- База даних зашифровується, що гарантує безпеку всіх внесених даних.
- Можна внести дані учнів, заповнити їхні профілі оцінками, відстежувати динаміку (окремого учня чи всього класу).
- Різними кольорами можна позначати різні за значенням події.
- Є змога відмічати відсутніх.

Загалом це електронна версія звичного для кожного вчителя журналу. Непоганий варіант для класного керівника, оскільки додаток багато процесів виконує автоматично, суттєво полегшуючи робочий процес (наприклад, виводить статистику, середній бал учня чи класу).

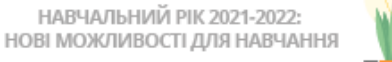

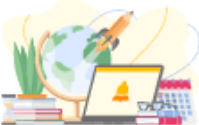

## **Інтерактиви**

Інтерактивні методи навчання дозволяють активізувати процеси мислення та сприйняття інформації, зробити уроки цікавішими та більш динамічними. Інтерактивні методи навчання базуються на активній взаємодії всіх учасників навчального процесу, при цьому основна увага надається взаємодії слухачів між собою. Інтерактиви – поле для педагогічної свободи та фантазії. Добірка інтернет-ресурсів для створення інтерактивного контенту стане у пригоді під час організації захопливих уроків, на яких цікаво всім!

## **1. Wordwall**

### <https://wordwall.net/uk>

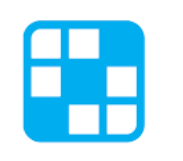

**Wordwall** 

Цей ресурс точно сподобається вашим учням! Адже вони так люблять грати в аркадні ігри – блукати лабиринтами, влаштовувати погоні та змагатися на літаках! Цей зручний інструмент має велику кількість шаблонів завдань для створення інтерактивних вправ (до речі, їх можна роздрукувати).

### **Практична користь:**

Ресурс має багато корисних функцій, серед яких:

- загальнодоступність та можливість зберігати створені завдання;
- можливість грати в онлайн-форматі одночасно декільком учасникам;
- є можливість розміщувати завдання на інших сайтах.

### **Як працювати:**

Для роботи з сайтом слід створити обліковий запис. Але це дуже просто, адже ресурс має українськомовну версію та зрозумілий інтерфейс.

### 2. **Funbrain**

<https://www.funbrain.com/games/tinybop-schools-simple-machines>

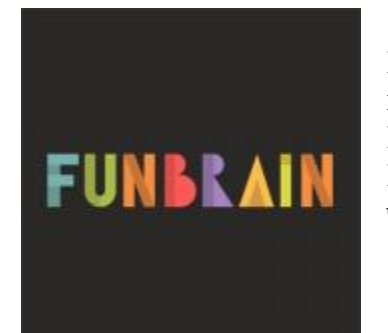

Funbrain – навчальний вебсайт, що має такі розділи: математична зона, ігри, відео, ігровий майданчик і читання. Ресурс підійде вчителям англійської мови та молодших класів. На ньому ви знайдете тексти для класного, позакласного читання та прості приклади з математики.

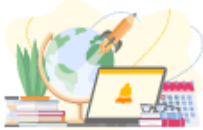

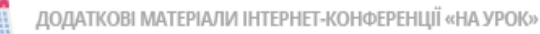

### **Практична користь:**

- 1. Якщо вам потрібні рівняння для тренування математичних здібностей школярів, зверніться до розділу «Математична зона». Налаштуйте складність рівнянь відповідно до знань учнів та дозвольте дітям зіграти кілька раундів. Після цього гра сама видасть рахунок правильних і неправильних відповідей.
- 2. Сайт допоможе пояснити фізичні явища без складних теорій та формул. Зайдіть у розділ «Ігри» та оберіть «Simple Machines». Ви побачите ряд ігор, кожна з яких демонструє певний принцип фізики. Чому широкий клин пробиває лід повільніше за вузький? Як довжина плеча важеля впливає на траєкторію польоту снаряду? Граючи з катапультою, гвинтом та іншими механізмами діти зрозуміють фізичні закони на практиці.
- 3. Використовуйте розділ «Читання» аби розвинути навичку розуміти англійські тексти.

### **Як працювати:**

Реєстрація не потрібна. Ви даєте посилання, називаєте розділ, у який треба зайти дітям і чекаєте, доки завантажаться ігри. Після цього вкажіть підвид гри або рівень її складності. Декілька хвилин й інтерактивні вправи готові до роботи.

Увійшовши безпосередньо у гру можна обрати українську мову. Більшість написів на сайті перекладаються завдяки відповідній функції в браузері.

### **3. Genially**

### <https://genial.ly/>

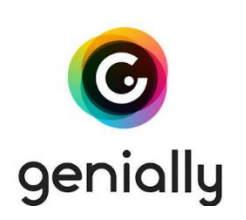

Це чудовий мультизадачний онлайн-сервіс для створення презентацій, інтерактивних зображень, карт, звітів, інфографік, вікторин, плакатів, відео, стрічок часу, ігор та віртуальних посібників тощо.

### **Практична користь:**

Сервіс містить понад тисячу різноманітних шаблонів, за допомогою яких можна швидко і без зайвих зусиль створювати інтерактивний контент. Genially дозволяє організувати проєктну діяльність, що важливо для формування в учнів навичок спільної роботи.

### **Як працювати:**

Створіть обліковий запис через соцмережі або згенерувавши логін та пароль. До кожного розділу є відеоінструкції, де покроково продемонстровано особливості роботи з сервісом. Не дивлячися на відсутність українськомовної версії, ресурс доволі простий у використанні. До речі, у браузері Google Chrome можна налаштувати автоматичний переклад веб-сторінок сервісу українською мовою. Є безкоштовна та платна версії. У базовій версії цілком достатньо шаблонів для створення робіт, які вражають!

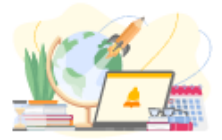

## **4. David Rumsey Historical Map Collection**

### <https://www.davidrumsey.com/>

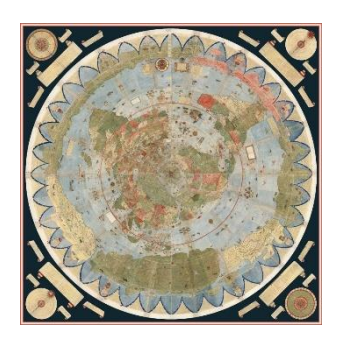

David Rumsey Historical Map Collection – одна з найбільших приватних колекцій карт (насамперед географічних), що налічує близько 150 тис. одиниць. Добірка мап групована за рубриками: світ, міста, атласи, Європа, Азія тощо. Також матеріали можна фільтрувати за видами, географічною ознакою, авторством і роком створення. Є інтеграція з Google Планета Земля та Google мапами.

#### **Практична користь:**

- 1. Застосовуйте мапи для географічних досліджень під час проєктної діяльності. Запропонуйте дітям дослідити, як виглядала земля чи певний континент в уявленні людей 15 ст. Як мапи змінювались і доповнювались протягом століть?
- 2. Використовуйте функцію поєднання старовинних мап з сучасною Гугл мапою, аби перевірити, наскільки точним було нанесення місцевості на мапу в минулі часи.
- 3. Запропонуйте дітям розглянути інтерактивні глобуси та зображення, які скопійовано зі старовинних мап. Це покаже, наскільки змінили уявлення про світ географічні відкриття й поява супутників.

#### **Як працювати:**

Використання ресурсу не вимагає реєстрації. Ви можете безкоштовно переглядати й завантажувати матеріали, обираючи потрібні параметри. Основними вкладками, що знадобляться у роботі є «Home» та «View collection» (містить перелік усіх основних підрозділів колекції).

### **5. PhET**

### <https://phet.colorado.edu/uk/>

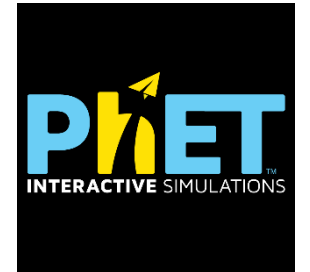

PhET – ресурс для створення та використання вже готових інтерактивних симуляцій під час вивчення математики та природничих наук. Користування ресурсом безкоштовне.

- Великий вибір готових ігор та вправ.
- Можливість ознайомитися із ґрунтовною теоретичною базою, яка допоможе найефективніше використовувати функціонал сервісу.
- Безліч яскравих та інформативних наукових симуляцій.
- Можливість випробувати теорію на практиці.

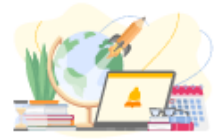

Спочатку зареєструватися – для цього на стартовій сторінці є кнопка «Реєстрація для вчителів». Реєстрація доволі докладна – необхідно ввести дані про себе, предмет та школу, після чого ви отримуєте доступ до всіх можливостей програми.

### **6. Нistography**

<http://histography.io/>

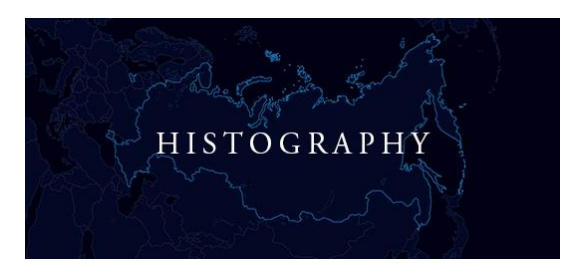

Нistography – сайт, що містить інтерактивну часову стрічку історичних подій від початку історії людства до наших днів. Тут ви знайдете підрозділи: література, музика, війни, політика, будівництво, катастрофи, повстання, винаходи та відкриття, права жінок, мистецтво, нації, імперії, вбивства, релігії.

Хоча сайт англомовний, функція автоматичного перекладу Google допоможе показати зміст сторінки українською (варто зауважити, що сервіс перекладу працює лише у браузері Chrome).

#### **Практична користь:**

- 1. Ви отримуєте готову часову стрічку. Її можна використовувати на уроках або взяти за приклад для створення власної стрічки.
- 2. Ресурс допоможе дітям краще розібратись у хронології подій.
- 3. Завдяки «Нistography» легше побачити процеси, які відбувалися паралельно у різних царинах життя. Запропонуйте учням порівняти дві часові стрічки, аби зрозуміти, як політика відбивалась на мистецтві, а винаходи впливали на будівництво.
- 4. Сайт допоможе виявити ключові історичні події, повторити навчальний матеріал та обрати тему реферату в межах історичного періоду, що вивчається.

### **Як працювати:**

Ви можете розглядати загальну часову стрічку, де усі категорії знаходяться разом, або ж скористатися фільтром. Кожна подія представлена у вигляді крапки. Якщо навести на неї курсор, ви можете прочитати короткі відомості, перейти на статтю у Вікіпедії або знайти пов'язані події на Нistography.

Функціонал онлайн-сервісу дозволяє обрати зазначені на сайті хронологічні рамки (наприклад, залізний вік чи період ренесансу). Також можна обрати часовий проміжок, який цікавлять саме вас (вручну виставити період з 1991 по 2015 рік).

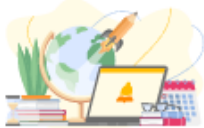

## **7. Vialogues**

### <https://vialogues.com/>

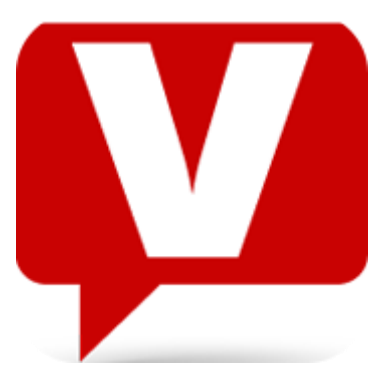

Vialogues – безкоштовний сервіс для створення онлайндискусій. Учні можуть дивитися створені чи додані вами відеоролики та одразу ж висловлювати свою думку, обговорювати контент та дискутувати між собою.

### **Практична користь:**

- 1. Зручне обговорення навчальних тем.
- 2. Можливість дати учням цікаве домашнє завдання.
- 3. Створення дискусій навколо навчальних відео.
- 4. Учні можуть давати як стислі, так і розгорнуті відповіді; та навіть писати есе на ті моменти, які вчитель відзначив у відео.

### **Як працювати:**

Для реєстрації достатньо ввести логін, емейл та вигадати пароль. Після цього можна завантажувати на Vialogues власні відео або ж використовувати ролики з інших сховищ. До них можна розміщувати запитання чи коментарі, при чому вчитель може відзначити певні моменти у відео, з якими варто працювати школярам. Для доступу достатньо поділитися з учнями посиланням.

### **8. H5P**

### <https://h5p.org/>

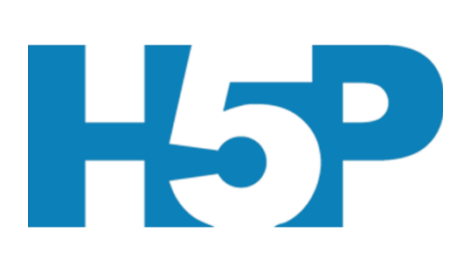

Це зручний та простий конструктор, який дозволяє обрати будь-який шаблон для створення інтерактивного контенту.

### **Практична користь:**

Дозволяє створювати інтерактивний вміст, що можна поділити на кілька категорій: ігри, мультимедіа, запитання та соціальні мережі, створення презентацій або відео з інтерактивними елементами. Особливо

ефективний під час проведення дистанційних занять.

### **Як працювати:**

Безкоштовний сервіс. Спершу потрібно зареєструватися на сайті, натиснути на кнопку «My account», потім – «Create New Content».

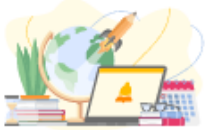

## **9. ThingLink**

### <https://www.thinglink.com/>

Це застосунок, за допомогою якого можна створювати мультимедійні плакати, на які наноситься інтерактивний контент.

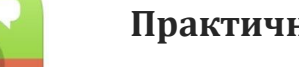

**Практична користь:**

Сервіс чудово підходить для організації проєктної та дослідницької діяльності учнів. Школярі зможуть презентувати результати своєї діяльності, а вчителі – провести інтерактивні ігри/вікторини тощо.

### **Як працювати:**

Для вчителів реєстрація безкоштовна. Вони можуть використовувати цей ресурс для того, щоб урізноманітнити заняття інтерактивом.

### **10. Windy**

### <https://www.windy.com/?2021-04-13-06,48.400,-4.395,3>

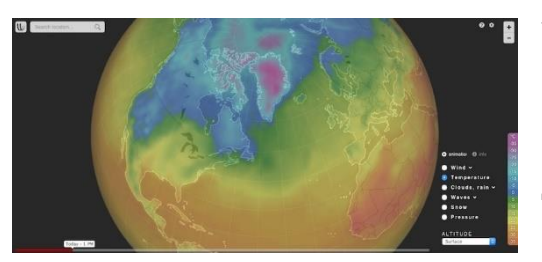

Windy - інтерактивна мапа, що в реальному часі показує стан погоди по всій планеті. З її допомогою ви можете побачити напрямки вітру, хмарність, опади, температуру та багато іншого. Також сайт дозволяє створювати короткі відео або GIF зображення.

### **Практична користь:**

- 1. Інтерактивний аналог друкованого атласу. Сервіс допомагає спостерігати за динамічною картиною погоди.
- 2. База для проєктів, вправ, спостережень та збору статистики. Ви можете досліджувати зміну температури в залежності від кліматичних поясів, відстежувати рух вологого повітря, слідкувати за ураганами.
- 3. Джерело перевіреної інформації, яку можна використати у рефератах або презентаціях.

### **Як працювати:**

Сервіс не вимагає встановлення чи реєстрації. Використовуйте мишку або позначки «+», «-» для зміни масштабу мапи. Обирайте різні режими завдяки панелі справа та внизу. Меню у лівому куті екрану допоможе отримати відомості про погоду, появу нових ураганів та циклонів, зробити відео чи анімацію.

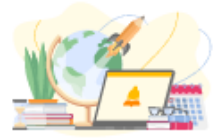

## **11. Zunal**

### <http://zunal.com/>

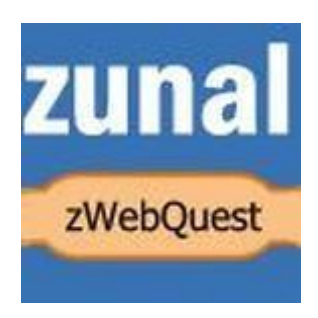

Zunal – зручний конструктор для створення навчальних вебквестів. Учні зможуть отримувати нові знання та закріплювати вивчений матеріал в ігровому форматі.

#### **Практична користь:**

- 1. Дозволяє зробити навчання цікавіше та дозволяє легше сприймати інформацію.
- 2. Учні зможуть на практиці використати отриману під час вивчення нової теми інформацію.
- 3. Результати виконання вебквесту можуть бути презентовані не лише у форматі звичайної відповіді, а і як доповідь чи есе.
- 4. Допомагає розвивати вміння дітей шукати інформацію.

### **Як працювати:**

Навіть якщо ви ніколи не створювали вебквестів, проблем із Zunal не виникне: на кожному етапі програма пропонує інструкції. За їхньою допомогою впоратися зі створенням вебквесту зможе навіть новачок.

### **12. Time.Graphics**

<https://time.graphics/>

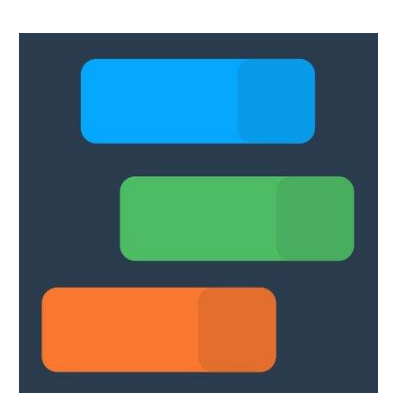

Time.Graphics – це безкоштовний онлайн-сервіс, який допоможе вам швидко та без зайвих зусиль створити інтерактивні часові стрічки. До них можна додавати зображення, аудіо- та відеоматеріали, які візуалізують навчальний матеріал, зацікавлять дітей темами, насиченими датами і подіями. А це, до речі, стосується будь якого шкільного предмета. Основні можливості ресурсу безкоштовні (для користування повним функціоналом потрібно підключити Преміумпакет). Крім того, ви можете користуватися вже готовими проєктами інших авторів.

- 1. Подання інформації у формі стрічки часу з ілюстраціями допоможе учням зрозуміти послідовність та взаємозв'язок подій і процесів.
- 2. Візуалізація підвищує зацікавленість дітей навіть найскладнішою темою.
- 3. Можливість систематизувати значні масиви інформації та оптимізувати процес її вивчення.

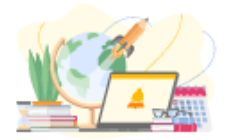

Для початку роботи у Time.Graphics потрібно зареєструватися. Для цього введіть своє ім'я та вкажіть електронну пошту або авторизуйтеся за допомогою Facebook. Далі ви побачите інтерфейс сервісу, де потрібно натиснути кнопку «Створити»(відкриється вікно редактора). Ви зможете обрати вигляд інтерфейсу та налаштувати доступ до проєкту (його можна зробити приватним чи публічним). Для створення стрічки часу насамперед оберіть рік, з якого ви хотіли б почати роботу. Потім натисніть на нього і оберіть дію: можна позначити подію, період часу чи показати статистику. До кожного внесеного значення можна обрати дизайн, визначити колір тексту і його положення на сторінці. Також можна додати відео, фото, аудіо чи зображення. Крім того, хроніку можуть редагувати кілька людей одночасно. Зверніть увагу, що графік масштабується від годин до мільярдів років. Після завершення роботи над проєктом, необхідно його зберегти, натиснувши кнопку «Зберегти» (для цього доступні 11 форматів: 6 – безкоштовних, 5 – платних) або ж поділитися ним у соціальних мережах. Уже створений проєкт можна редагувати у будь-який час.

### **13. Україна Incognita**

### <http://incognita.day.kiev.ua/exposition>

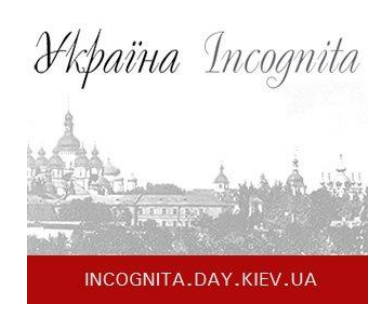

Україна Incognita – це онлайн-ресурс, який дозволяє відвідати десятки українських музеїв, не виходячи зі свого будинку чи приміщення школи. Платформа є україномовною, здійснення екскурсій – цілком безкоштовне. Перед вибором мандрівки можна ознайомитись із її стислим, але змістовним описом.

### **Практична користь:**

1. Здійснення віртуальних мандрівок допоможе урізноманітнити навчальний процес, додати наочності вивченню шкільного матеріалу. Діти зможуть візуалізувати набуті знання додати їм інтерактивності.

2. Ресурс стане у пригоді вчителям гуманітарного циклу і класним керівникам. Адже віртуальні мандрівки Україною можна пов'язати як із вивченням навчального матеріалу, так і з проведенням виховних та позакласних заходів.

3. Віртуальна екскурсія допоможе обрати музейний комплекс, який би зацікавив конкретний клас. Здійснивши її, учні можуть розширити знання і відвідати реальну екскурсію (на сайті вказані адреса, сайт та контактні дані музеїв).

4. Діти можуть приєднатися до такої екскурсії індивідуально, виконуючи домашні завдання, вивчаючи нові теми чи готуючись до контрольної роботи.

### **Як працювати:**

Щоб почати роботу із ресурсом, перейдіть за посиланням. На інтерфейсі ви знайдете музей, який зацікавить вас найбільше. На екрані є стислий опис закладу та опції «Детальніше про музей» та «Перейти до віртуальної екскурсії». Якщо хочете дізнатися більше про історію та експозицію комплексу, його адресу та контактні дані – натисніть першу кнопку. Якщо ж бажаєте почати екскурсію – тисніть другу.

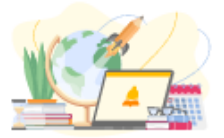

## **14. Музеї України просто неба**

### <https://museums.authenticukraine.com.ua/ua/>

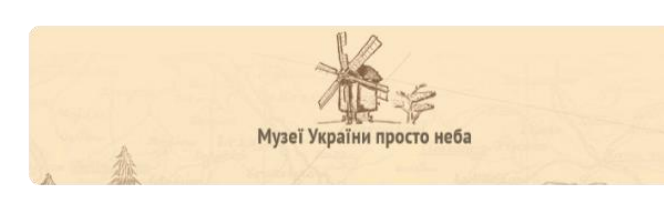

Музеї України просто неба – ресурс, який містить 7 оцифрованих музеїв, що дозволить організувати 3D-тури визначними національними пам'ятками, не виходячи з дому або

класної кімнати. Фотопанорами високої роздільної здатності та вбудований голосовий супровід створюють максимальний ефект присутності. Озвучка доступна трьома мовами: українською, російською та англійською.

Наразі для віртуальних подорожей доступні такі музеї:

- Національний музей народної архітектури та побуту України (Пирогово)
- Музей народної архітектури й побуту «Шевченківський гай» (Львів)
- Музей народної архітектури та побуту Середньої Наддніпрянщини (Переяслав-Хмельницький)
- Закарпатський музей народної архітектури та побуту (Ужгород)
- Центр народознавства «Мамаєва Слобода» (Київ)
- Запорізька Січ Національний заповідник «Хортиця» (Запоріжжя)
- Резиденція Богдана Хмельницького (Чигирин).

### **Практична користь:**

Сайт стане незамінним, якщо ви вивчаєте народну культуру. За допомогою віртуальних екскурсій допоможіть дітям дослідити: дерев'яні церкви, іконопис, побут наших предків, народні звичаї та професії.

### **Як працювати:**

Сайт не вимагає попередньої реєстрації та швидко завантажується. Аби почати екскурсію, перейдіть за посиланням, оберіть один з 7 музеїв (натиснувши на зелену позначку) та локацію, яку хочете дослідити. Використовуйте мишку або іконку мапи у нижньому куті, щоб пересуватись музеєм.

### **15. Diasporiana.org.ua**

### <https://diasporiana.org.ua/>

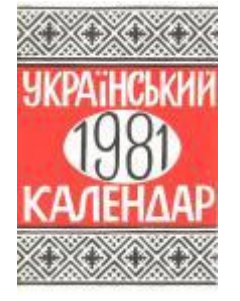

Diasporiana.org.ua – це відкрита електронна бібліотека, в якій зберігаються оцифровані матеріали історико-культурного надбання України. Ресурс дозволяє знайти, опрацювати та завантажити сотні праць, збірок та спогадів видатних людей. Для вчителів суспільногуманітарних дисциплін у пригоді стануть розділи: україніка, історія, ідеологія, мемуари, мистецтво, періодика, політологія, релігія.

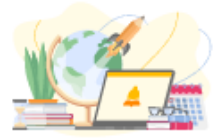

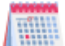

### **Практична користь:**

- 1. Використовуйте матеріали в проєктах, для організації роботи школярів з документальними джерелами.
- 2. На сайті ви знайдете раритетні букварі, казки та читанки, видані українською діаспорою у США на початку 20 ст. Аби ознайомити дітей з культурною спадщиною, проведіть кілька уроків за цими матеріалами.
- 3. Ресурс допоможе у дослідницькій роботі педагога та сприятиме професійному вдосконаленню.

### **Як працювати:**

Робота з ресурсом не вимагає реєстрації. Вам достатньо зайти за посиланням, обрати розділ та книгу, а потім можна переглядати матеріал у форматі PDF, або скачувати у DjVu.

### **16. PuzzleCup**

### <http://puzzlecup.com/crossword/>

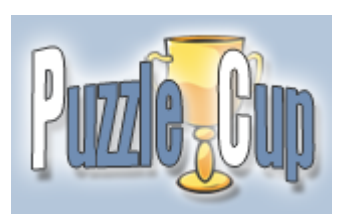

PuzzleCup – це безкоштовний онлайн-ресурс для створення кросвордів. Користуватися ним можна і без реєстрації. Якщо ж ви хочете мати власний обліковий запис, куди автоматично зберігатимуться ваші кросворди, то доцільно буде зареєструватися.

### **Практична користь:**

- 1. Кросворди це універсальний засіб перевіряти знання учнів, розвивати їхні пам'ять та увагу, логіку і креативність.
- 2. Використовувати такі завдання можна на будь-яких уроках і навчальних дисциплінах.
- 3. Учні можуть самостійно створювати кросворди. Це допоможе їм поглибити свої знання та виявити креативність.
- 4. Ресурс допомагає швидко створювати кросворди різного об'єму та складності, використовуючи різні мови.

### **Як працювати:**

Створити кросворд за допомогою PuzzleCup надзвичайно просто. Ресурс дозволяє створювати кросворди у ручному режимі й автоматично. Для того, щоб кросворд сформувався швидко, натисніть кнопку «Створити» (Generete). Праворуч ви побачите порожнє поле, де можна розмістити до сотні слів. Якщо ж ви забажаєте, щоб кросворд мав конкретну форму, то його можна намалювати самостійно (використовуючи мишку та клавіатуру).

Для того, щоб створити завдання до слів, треба виділити мишкою (натиснувши ліву кнопку) кожне з визначень. Праворуч з'явиться поле для запису питання або фрази.

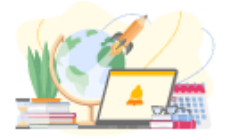

Видалити слово можна, виділивши його лівою кнопкою миші та натиснувши кнопку «Видалити»(Remove the word).

Для того, щоб перемістити блок слів на інше місце, треба виділити одне зі слів і перемістити його мишкою, тримаючи кнопку Ctrl.

Для того, щоб зберегти кросворд, використайте кнопку «Зберегти кросворд» (Save the crossword). Готовий кросворд можна видрукувати, поділитися ним із друзями чи опублікувати для всіх користувачів PuzzleCup.

### **17. Word It Out**

### <https://worditout.com/>

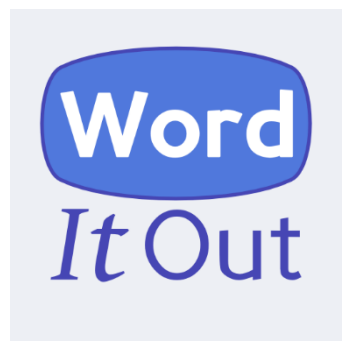

Word It Out- англомовний сервіс для створення хмар слів, який є одним з найпростіших і найзручніших у використанні. Якщо ваша англійська недосконала, у браузері Google Chrome можна налаштувати автоматичний переклад сторінки будь-якою зручною для вас мовою. Сервіс безкоштовний та не потребує реєстрації на сайті.

Використання сервісу підійде будь-якому вчителю, адже кириличні шрифти тут не змінюють форми під час відображення.

### **Практична користь:**

- 1. Можна робити термінологічні чи біографічні добірки з теми.
- 2. На заняттях із мов у такий спосіб можна візуалізувати приклади слів за певним правилом, слова-виключення тощо.
- 3. Використання яскравої графіки у вигляді хмар слів на уроках дозволить зробити акценти на ключових моментах із теми вивчення.
- 4. Використання різних кольорів, шрифтів та форм хмар допоможе учням швидше опанувати новий матеріал завдяки активізації зорової пам'яті.

### **Як працювати:**

Щоб створити вашу хмару слів, натисніть кнопку «Створити». З'явиться поле, куди потрібно буде ввести текст. Якщо ви не можете визначитися із набором слів, є можливість попрацювати із прикладами випадкових текстів. Крім того, можна додатково налаштувати роботу сервісу: визначити мінімальну кількість літер у виразі, відфільтрувати слова та символи, які не мають з'являтися у хмарі. Після цього натисніть кнопку «Генерувати».

Після створення такої хмари ви можете редагувати її: оберіть один із 11 шрифтів, змініть кольори фону та слів, визначте варіант розкладки та розміру хмари. Також можна перевірити частоту вживання того чи іншого слова у тексті. Після внесення всіх необхідних змін згенеруйте остаточний варіант хмари і збережіть її, натиснувши кнопку «Зберегти». Для збереження вашої хмари слів необхідно дати їй назву та короткий опис, обрати доступ (загальний чи приватний) і вказати свою електронну пошту.

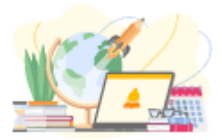

## **18. Wordart**

### <https://wordart.com/>

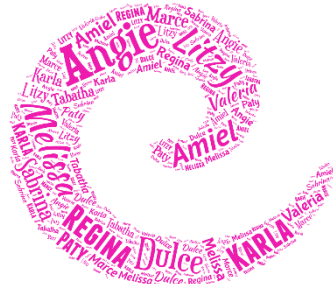

Це багатофункціональний англомовний сервіс для створення хмар слів. За його допомогою можна без проблем візуалізувати термінологію, що сприятиме швидкому запам'ятовуванню інформації.

### **Практична користь:**

За допомогою цього сервісу можна створювати яскраві хмари слів різної форми. Учні можуть візуалізувати поняття, шукати серед слів на хмаринці зайве, складати речення з набору слів, ілюструвати слова для презентації тощо.

### **Як працювати:**

Після швидкої реєстрації (можна через соціальну мережу), ви опиняєтеся в середині сервісу. За допомогою браузера Google Chrome можна налаштувати автоматичний переклад веб-сторінок сервісу українською мовою. Після натискання вкладки «Створити зараз» відкривається робоче поле для створення хмаринок. Далі треба завантажити текст, обрати форму, розкладку слів, стиль. Всі приклади хмаринок зберігаються у сервісі, їх можна переглядати, редагувати та ділитися у соціальних мережах.

### **19. Wordle**

### <http://www.wordle.net/>

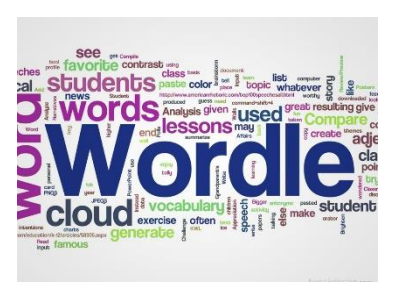

Wordle – це програма для створення хмар слів. Хмари утворюються з тих слів, які ви самі вводите. Також ви можете самі обирати шрифти, макети та кольорові схеми для оформлення певної хмари слів. Створені зображення можна зберегти на комп'ютері та роздрукувати.

### **Практична користь:**

- 1. Візуалізує термінологію або поняття з навчальної теми.
- 2. Сприяє швидкому запам'ятовуванню.
- 3. Можна використовувати на будь-якому уроці.
- 4. Унаочнює пропонований матеріал.

### **Як працювати:**

Спершу потрібно встановити програму на комп'ютер, враховуючи тип його операційної системи. Відкриється вікно з назвою «Your text». Сюди й потрібно вносити слова, з яких ви хочете утворити хмару. Далі оберіть колір написів та фону, а також шрифт. Потім треба натиснути кнопку «Go». Створену хмару слів можна зберегти на комп'ютері та роздрукувати.

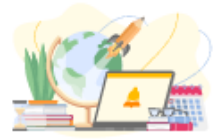

## **20. LearningApps.org**

<https://learningapps.org/>

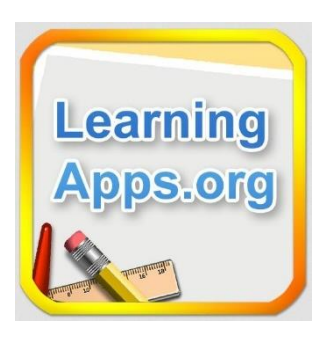

Безкоштовний сервіс для створення навчальних мультимедійних завдань.

#### **Практична користь:**

Можна використовувати готові інтерактивні завдання, а можна створювати власні. Кожну з вправ можна прикріпити у блозі.

#### **Як користуватися:**

Цей ресурс зручний та простий у користуванні. А для того, щоб почати виконувати вправи, навіть не потрібно реєструватися.

### **21. GeoGebra**

#### <https://www.geogebra.org/?lang=uk>

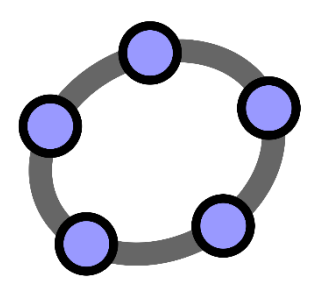

GeoGebra – сервіс, що дозволяє створювати креслення для геометрії, алгебри, планіметрії. Програма володіє багатими можливостями для роботи з функціями (побудова графіків, обчислення коренів, екстремумів, інтегралів тощо). Сервіс має переклад на українську.

### **Практична користь:**

Креслення у зошиті виходять неохайними? Запропонуйте дітям використовувати віртуальні креслення. На їхнє створення потрібно менше часу.

Сайт має кілька калькуляторів, як-то: калькулятор Сюїта, графічний калькулятор, калькулятор для обчислення тривимірних фігур.

У підрозділі «ресурси» ви знайдете готові вправи з математики, алгебри, геометрії, тригонометрії.

#### **Як працювати:**

Використання сервісу вимагає реєстрації. Заповнивши профіль, ви можете зберігати вправи, додавати дітей до віртуального класу, завантажувати завдання, писати у блог тощо.

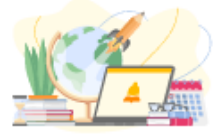

## **22. ToonDoo**

### <http://www.toondoo.com/>

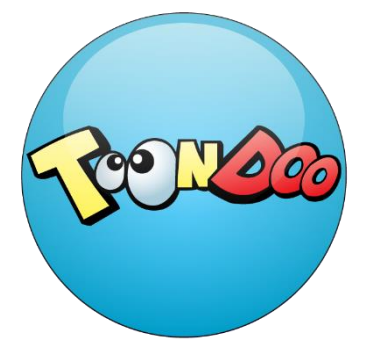

ToonDoo – це англомовний сервіс, який дозволяє створювати комікси, використовуючи власні фотографії та зображення, або скориставшися галереєю заздалегідь створених персонажів, фонів та предметів. Готові комікси можна роздруковувати, розміщувати у блозі чи на сайті, надсилати їх електронною поштою.

### **Практична користь:**

- 1. Підвищення рівня зацікавленості учнів, унаочнення занять.
- 2. Можливість коротко та змістовно подати складний матеріал.
- 3. Розвиток уміння досліджувати текстову і візуальну інформацію.
- 4. Розвиток логічно, креативного та критичного мислення.
- 5. Можливість створювати власні комікси

### **Як працювати:**

Спочатку необхідно зареєструватися, зробити це можна за допомогою електронної пошти. Для створення коміксу передбачена функція вибору шаблону та кількості сторінок. Ви можете змінювати персонажів, додавати фони, об'єкти, тексти, тематичні об'єкти, малюнки з колекцій зображень чи ваші особисті зображення. Готові комікси можна опублікувати, роздрукувати, надіслати учням чи колегам або розмістити на сайті чи у блозі.

### **23. «Star Walk» – космічний атлас і телескоп у смартфоні**

https://play.google.com/store/apps/details?id=com.vitotechnology.StarWalk &hl=ru

https://apps.apple.com/app/id295430577?referrer=click%3Df18f2e04- 0b30-4f8a-9f3f-cf9d6a9b177f

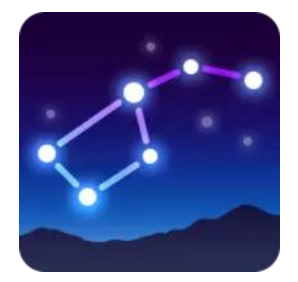

### **Практична користь:**

Доповнення до науково-популярних книг із астрономії зацікавить дитину та допоможе вивчити не лише сузір'я й пов'язані з ними легенди, але і устрій сонячної системи. Додаток являє собою атлас зоряного неба з усіма небесними об'єктами, що в цей момент знаходяться на небі (програма працює у режимі реального часу).

### **Як працювати:**

Навівши мобільний пристрій на небо, дитина може спостерігати точну проєкцію небесних об'єктів, що потрапляють у його фокус. А якщо натиснути на небесне тіло, то можна дізнатися розгорнуту інформацію про нього – назву, розташування, віртуальну проєкцію тощо. Крім численних зірок мапа дозволить відшукати зоряні скупчення, туманності, галактики, метеорні потоки і навіть штучні супутники.

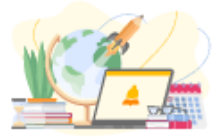

## **24. MakeBeliefsComix.Com**

### <https://www.makebeliefscomix.com/Comix/>

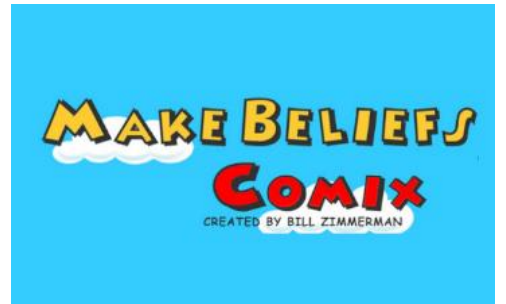

MakeBeliefsComix.Com – це онлайн-генератор коміксів. Ресурс зручний та простий у користуванні. Для початку роботи навіть не обов'язково реєструватися. Але зверніть увагу: сервіс не підтримує кирилицю.

### **Практична користь:**

- 1. Зацікавлення учнів незвичною формою подання інформації.
- 2. Можливість наочно подати навчальний матеріал.
- 3. Сприяння кращому запам'ятовуванню.
- 4. Полегшення змістовного опрацювання великих масивів інформації.
- 5. Максимальна деталізація знань.
- 6. Використання в урочній та позаурочній діяльності.

### **Як працювати:**

Сервіс має покрокову інструкцію для створення власного коміксу. Щоб з нею ознайомитися, потрібно обрати на верхній панелі «Create comix!», потім з горизонтального випадне меню обрати «Lear how to create comix». Ви отримаєте докладний алгоритм дій для створення коміксу, який матиме ілюстрації до виконання кожної дії.

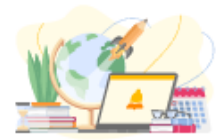

## **Розвиток логічного та креативного мислення**

Логічне, критичне та креативне мислення – важливі навички людини майбутнього. Нестандартне мислення стане у пригоді у будь-якій сфері життя, допоможе віднайти натхнення та просто зробить життя цікавішим. Пропонуємо ознайомитися з добіркою цікавих ресурсів, які можна використовувати як під час навчання, так і у позаурочний час. Адже для щасливого майбутнього школярам необхідно не тільки добре навчатися, а й мати розвинені навички логічного, критичного та креативного мислення!

### **1. Ребус №1**

### <http://rebus1.com/ua/index.php>

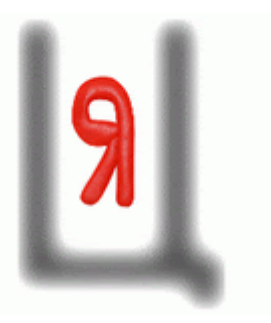

Ребус № 1 - відомий україномовний онлайнгенератор ребусів, завдяки якому можна створити головоломки для цікавих уроків. Ви без реєстрації можете задати будь-яке слово та обрати складність, а генератор вмить створить ребус. На цьому ресурсі є також криптарифми, логічні ігри та українські загадки. Завдяки мапі сайту можна легко і швидко відшукати ребуси для різних шкільних предметів, тематичного кола і віку.

### **Практична користь:**

- 1. Створення ребусів для школярів відповідно до навчальних предметів і тем, які вивчаються у школі.
- 2. Розвиток в учнів кмітливості та навичок вільного володіння вивченим матеріалом.
- 3. Можливість урізноманітнити навчальний процес.
- 4. Сприяння розвитку логічного, креативного та асоціативного мислення.
- 5. Тренування уваги і концентрації.

### **Як працювати:**

На Ребус № 1 не потрібно реєструватися. На головній сторінці оберіть необхідну категорію ребусів. Зайшовши до розділу «Генератор ребусів», ви побачите рядок, в який треба вписати слово, й праворуч розташована кнопка «Згенерувати ребус». Під рядком для введення слова є дві категорії складності на вибір: для дітей та дорослих. А ще ви можете скористатися мапою сайту, щоб обрати завдання за предметом. Відповідь на головоломку ви отримуєте разом із ребусом. Готовий ребус потрібно лише зберегти на комп'ютері як картинку.

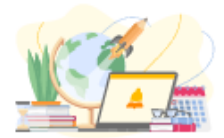

## **2. Jigsawplanet**

### <https://www.jigsawplanet.com/>

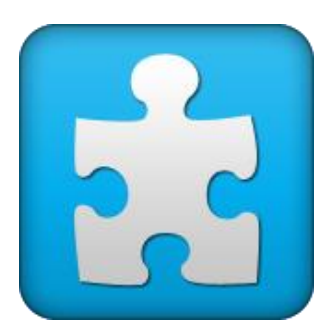

Jigsawplanet – онлайн-ресурс, за допомогою якого ви зможете зробити пазли з будь-якої картинки. Збирати пазли ви можете онлайн. Це безкоштовний ресурс, користуватися яким можна і без реєстрації. Зареєстрований користувач отримує особистий кабінет та можливість створювати власні альбоми.

### **Практична користь:**

- 1. Сприяє розвитку логічного, просторового та стратегічного мислення, уяви, уваги, фантазії учнів.
- 2. Тренує пам'ять дітей.
- 3. Допомагає формувати у школярів посидючість, цілеспрямованість та наполегливість.

#### **Як працювати:**

Щоб користуватися Jigsawplanetне не обов'язково реєструватися. Ал зареєструвавшись, ви отримуєте можливість зберігати попередні зображення. Щоб створити власний кабінет, натисніть кнопку «Зареєструватися». Потім заповніть поля «Ім'я користувача», «Електронна пошта», «Пароль». Після підтвердження адреси електронної пошти ви зможете створювати пазли та збирати їх у зручний для вас час, не втрачаючи попередніх досягнень.

### **3. «Слова зі слова»**

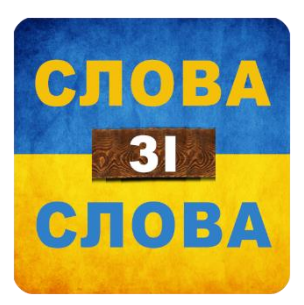

«Слова зі слова» – пізнавальна гра-головоломка, що стимулює розвиток логічного мислення та сприяє розширенню словникового запасу з української мови. Використання цього додатку можна запропонувати школярам у якості цікавого дозвілля.

#### **Практична користь:**

- розвиток логічного мислення;
- розширення словникового запасу;
- можливість в ігровій формі запам'ятати складні терміни.

#### **Як працювати:**

На кожному рівні необхідно відгадати всі слова, які можна скласти з літер головного (їх кількість показана поряд з наведеним словом). При цьому варто враховувати, що утворені слова мають бути в однині, в називному відмінку і не бути власними іменами (географічні назви та імена не підходять). Тільки після цього ви зможете перейти на наступний рівень. Програма має словник, де можна подивитися точне значення вже вгаданих слів. За сумарною кількістю відгаданих слів та часу перегляду реклами, можна відкривати нові рівні. Додатком також передбачена функція підказок, які можна отримати в обмін на бали у грі.

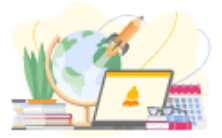

## **4. Google Arts & Culture**

### <https://artsandculture.google.com/>

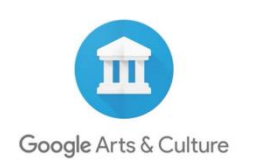

Google Arts & Culture – це безкоштовна онлайн-бібліотека, де діти знайдуть інформацію про картини, визначні місця та дива світу.

#### **Практична користь:**

За допомогої цього ресурсу учні можуть познайомитися з:

- історичними постатями (є можливість ранжувати дані за часом і алфавітом);
- історичними подіями (є можливість ранжувати дані за часом і алфавітом);
- місцями (є можливість ранжувати дані за алфавітом);
- мистецькими напрямками (є можливість ранжувати дані за часом і алфавітом).
- колекціями (є можливість ранжувати колекції за алфавітом і картою).
- техніками (є можливість ранжувати дані за алфавітом).

### **Як працювати:**

Додаток можна завантажити на смартфон, також є можливість працювати з комп'ютера. Далі просто обираєте тему, яка вас зацікавила, та вивчайте її разом із учнями.

### **5. XSection**

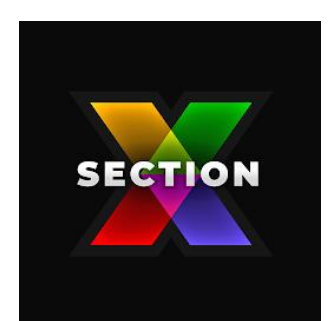

https://play.google.com/store/apps/details?id=com.hil\_hk.xsection

XSection - чудовой додаток для розвитку логічного та просторового мислення. Дітям не завжди просто уявити, як двовимірні об'єкти, які вони малюють на уроках геометрії, виглядатимуть у реальності, але завдяки цьому ресурсу все можливо.

### **Практична користь:**

- розвиток просторового та логічного мислення;
- розвиток уяви;
- розвиток математичних навичок;
- тренування у створенні стереометричних об'єктів.

### **Як працювати:**

Для початку роботи достатньо просто завантажити додаток на смартфон. Одразу відкриється перший рівень із завданнями, але зверніть увагу: ви не зможете пропустити завдання, якщо воно видалося заскладним. Завдання розподілені за категоріями, що отримали імена видатних математиків. Для новачків передбачена інструкція.

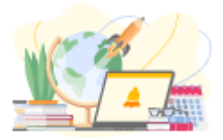

## **6. «DailyArt»**

### <https://play.google.com/store/apps/details?id=com.moiseum.dailyart2&hl=ru>

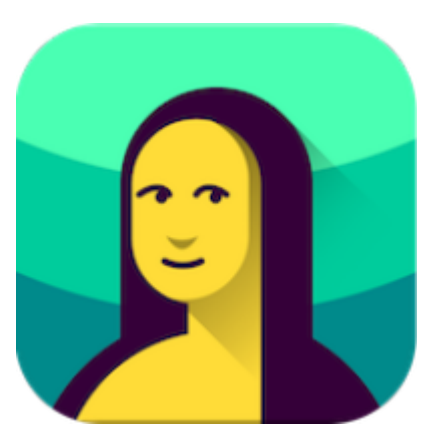

«DailyArt» - зручний застосунок, що допоможе дізнатися більше про світ мистецтва та розвивати креативність. Додаток об'єднує колекцію з понад 2500 шедеврів мистецтва, 780 біографій художників та 500 музейних колекцій.

#### **Практична користь:**

- загальний розвиток;
- можливість дізнатися більше про світовий культурний доробок;
- розвиток креативного мислення;
- можливість створювати додаткові творчі завдання.

### **Як працювати:**

Встановіть додаток на смартфон. Тепер ви кожного дня отримуватимете доступ до класичних картин із короткою анотацією (історія створення, біографія митця тощо). Додаток сам обиратиме для вас новий шедевр кожного дня, але також передбачена можливість пошуку картин, які ви ще не бачили. Також можна створити власну галерею найцікавіших картин.

### **7. Портал Шевченка**

### <http://kobzar.ua/site/intro>

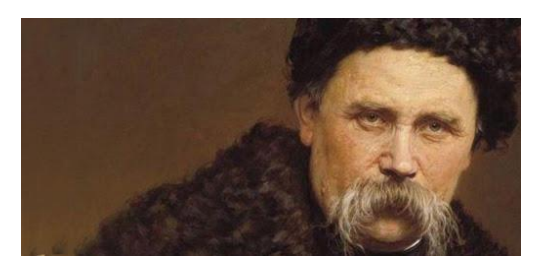

**Практична користь:**

Портал Шевченка – сайт, де зібрано найрізноманітніші матеріали, присвячені великому поету. Аудіокниги, музеї та 3D тури, пам'ятники, біографії, дослідження, архівні документи, мистецька та літературна спадщина. Саме тут ви знайдете листування, оригінали віршів, написані рукою самого Шевченка.

- Використовуйте ескізи та малюнки, зібрані на порталі, аби познайомити школярів не лише з літературною, але й мистецькою спадщиною Шевченка;
- Проводьте віртуальні екскурсії;
- Використовуйте часову стрічку з письмовими та художніми роботами Шевченка, аби краще зрозуміти хронологію його творчості.

#### **Як працювати:**

Реєстрація на сайті не обов'язкова. Натиснувши вкладку «меню» на лівому краю екрану, оберіть необхідний розділ. Безкоштовно переглядайте матеріали, відвідуйте екскурсії та читайте книги.

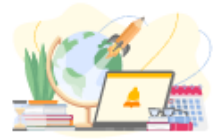

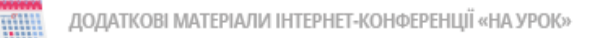

## **8. Libraria**

### <https://libraria.ua/>

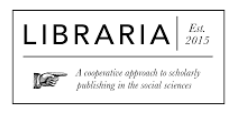

Libraria – проєкт, що здійснюється у співпраці з бібліотеками, архівами та науковими інституціями в Україні та за її межами. Мета – оцифрувати та надати онлайн-доступ до масиву української історичної періодики.

Наразі оцифровано близько 700 000 сторінок з понад 400 видань українською, польською, німецькою, румунською, їдиш, кримськотатарською та російською мовами. Вся періодика видавалась у різних регіонах України та поза її межами від початку до 50 х років ХХ ст. Ресурс постійно наповнюється.

### **Практична користь:**

Сайт є базою для проєктного навчання, робить уроки історії наочними. Запропонуйте учням дослідити газети за той період, що вивчаєте. Поставте завдання написати реферат чи порівняльне дослідження за кількома випусками газет або журналів.

### **Як працювати:**

Робота з сайтом не вимагає реєстрації. Вести пошук матеріалів можна за назвою видання, або тематичними колекціями: «Міжвоєнна преса Галичини, Волині та Буковини», «Літературно-мистецькі журнали», «Пропагандистська преса окупованих українських територій 1941-1944 рр.», «Радянські газети 1920-х років» тощо. Є фільтри за датою, місцем і мовою.

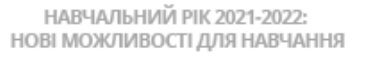

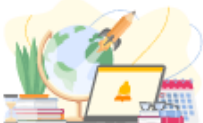